**SVEUČILIŠTE U ZAGREBU GRAFIČKI FAKULTET**

**TOMISLAV KORETIĆ**

# **IZRADA APLIKACIJE ZA VIRTUALNU STVARNOST**

**DIPLOMSKI RAD**

**Zagreb, 2019.**

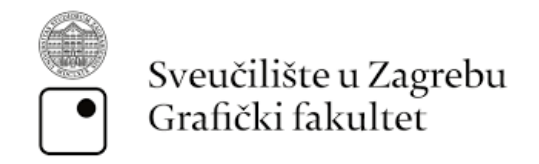

# **TOMISLAV KORETIĆ**

# **IZRADA APLIKACIJE ZA VIRTUALNU STVARNOST**

**DIPLOMSKI RAD**

Prof. dr. sc. Lidija Mandić Tomislav Koretić

Mentor : Student:

Zagreb, 2019.

Rješenje o odobrenju teme diplomskog rada

#### *Sažetak*

U ovom radu istražen je utjecaj virtualne stvarnosti (VR) u svrhu boljeg i zanimljivijeg korisničkog iskustva. Razvojem je došlo do sve većeg korištenja aplikacija za virtualnu stvarnost, a taj trend se očekuje i u budućnosti. Korištenjem aplikacija i uređaja za virtualnu stvarnost dobiva se novi realističan prikaz 3D svijeta oko nas i uređaji poput miša i tipkovnice idu u povijest. Virtualna stvarnost se sastoji od dva djela odnosno od uređaja i njegove periferije i aplikacije, a periferija mogu biti slušalice, podatkovne rukavice, traka za trčanje. Iluzija "uronjenosti" je karakteristična za virtualnu stvarnost i ona se na običnim aplikacijama dobiva uz pomoć senzora pokreta koji čitaju korisnikove pokrete i prilagođavaju pogled na zaslon u skladu s tim, običnom u stvarnom vremenu, međutim mobilni uređaji imaju veliku prednost pošto u sebi već imaju integrirani zaslon, podršku za zvuk i senzor pokreta, uz to imaju najveću prednost što danas svi koriste mobilne uređaje pa su aplikacije za virtualnu stvarnost veliki trend u mobilnom svijetu. Također u ovom radu naglasak je stavljen na korisnike i njihovo iskustvo zadane aplikacije za virtualnu stvarnost pomoću Google Cardboard uređaja.

*Ključne riječi:* virtualna stvarnost (VR), korisničko iskustvo, 3D prikaz, Google Cardboard, mobilni uređaj, modeliranje, simulacija

#### *Summary*

This thesis deals with the impact of virtual reality (VR) for a better and more engaging user experience. The development has seen the increasing use of virtual reality applications and this trend is expected to continue in the future. Using virtual reality applications and devices, we get a new, realistic view of the 3D world around us, and devices like the mouse and keyboard go down in history. Virtual reality consists of two parts, the device and its periphery and application and the peripherals can be headsets, data gloves, treadmill. The "immersion" illusion is characteristic of virtual reality and is obtained on ordinary applications with motion sensors that read the user's movements and adjust the screen view accordingly, real-time, but mobile devices have a great advantage since they already have the integrated display, sound support and motion sensor and they have the biggest advantage ;that is, everyone is using mobile devices today, so virtual reality applications are a big trend in the mobile world. Also in this thesis we will focus on users and their experience of given virtual reality application using a Google Cardboard device.

*Keywords:* virtual reality (VR), user experience, 3D view, Google Cardboard, mobile device, modeling, simulation

# Sadržaj

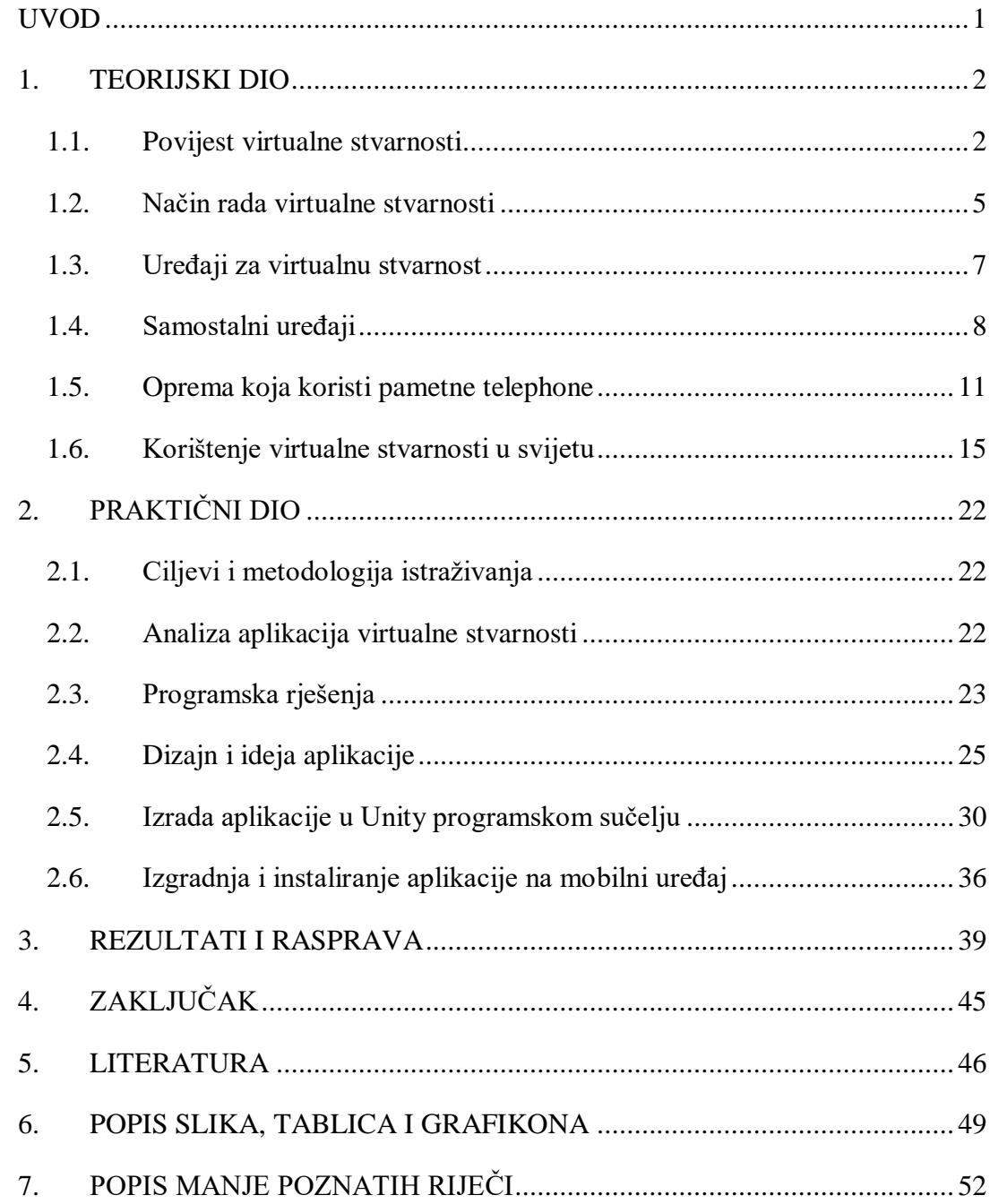

#### <span id="page-6-0"></span>**UVOD**

Od izuma računala kakvog danas poznajemo prošlo je dosta vremena i ljudi su uvijek težili učiniti korištenje računala i njegovih aplikacija što boljima, bržima, realističnijima i jednostavnijima, dakako uspjeli su i uspijevaju dalje. Međutim bilo je tu više "izuma" koji su impresionirali svijet poput holografije, kapacitivnog osjetljivog ekrana i ostalih, ali jedan novitet zadnje desetljeće dobiva izniman rast korisnika i popularnosti, a to je virtualna stvarnost.

Virtualna stvarnost ili skraćeno VR (*virtual reality*) je tehnologija koja mijenja koncept stvarnosti, otkad smo rođeni sanjamo snove i zamišljamo različite priče, događaje, scene i uvijek smo htjeli da je to istinito. Međutim pojavom virtualne stvarnosti čovjek je uspio u tome, stvoriti svijet koji izgleda kao pravi, a nije. Naravno računalnom pomoći sve je moguće. Danas virtualna stvarnost ima širok spektra korištenja, od zabavne industrije, automobilske industrije, zrakoplovne, medicinske pa sve do vojne, prednosti su ogromne i ima ih mnogo, međutim kao i sve ima i mana. Virtualna stvarnost imala je izniman bljesak kad je izašla, međutim stagnirala je par godina i danas opet dobiva brzi rast ponajviše zbog mobilnih uređaja. Također zbog goleme industrijalizacije dobio je veliki zamah i kod javnih sektora poput medicine, vojske, aeronautike,

Cilj diplomskog rada je izraditi aplikaciju za virtualnu stvarnost; jednostavnu, funkcionalnu, zabavnu aplikaciju koja će biti bazirana na mobilnoj tehnologiji. U istraživačkom djelu istražen je utjecaj aplikacije kod raznih dobnih skupina te analiziran utjecaj aplikacija virtualne stvarnosti na današnji svijet

#### <span id="page-7-0"></span>**1. TEORIJSKI DIO**

#### <span id="page-7-1"></span>**1.1. Povijest virtualne stvarnosti**

VR se odnosi na "*Virtual reality*" koja na našem jeziku znači virtualna stvarnost. VR se obično odnosni na računalne tehnologije koje koriste virtualni, a opet realni "headset" nekada potpomagan u kombinaciji s fizičkim prostorom ili višedijelnim prostorom kako bi se dobio odnosno generirao virtualno stvarnu i realnu sliku, zvuk i sve ostale simulacije koje čovjek zapaža u fizičkom realnom prostoru. Dakle, korisnik se može pomoću opreme okretati i gledati uokolo u nestvarnom svijetu pa čak i raditi fizički kontakt s virtualnim objektima. U većini slučajeva radi se o naočalama koje u sebi imaju ekran kako bi oči gledale taj ekran, a zvuk se može reproducirati kroz slušalice ili zvučnike (Slika 1).

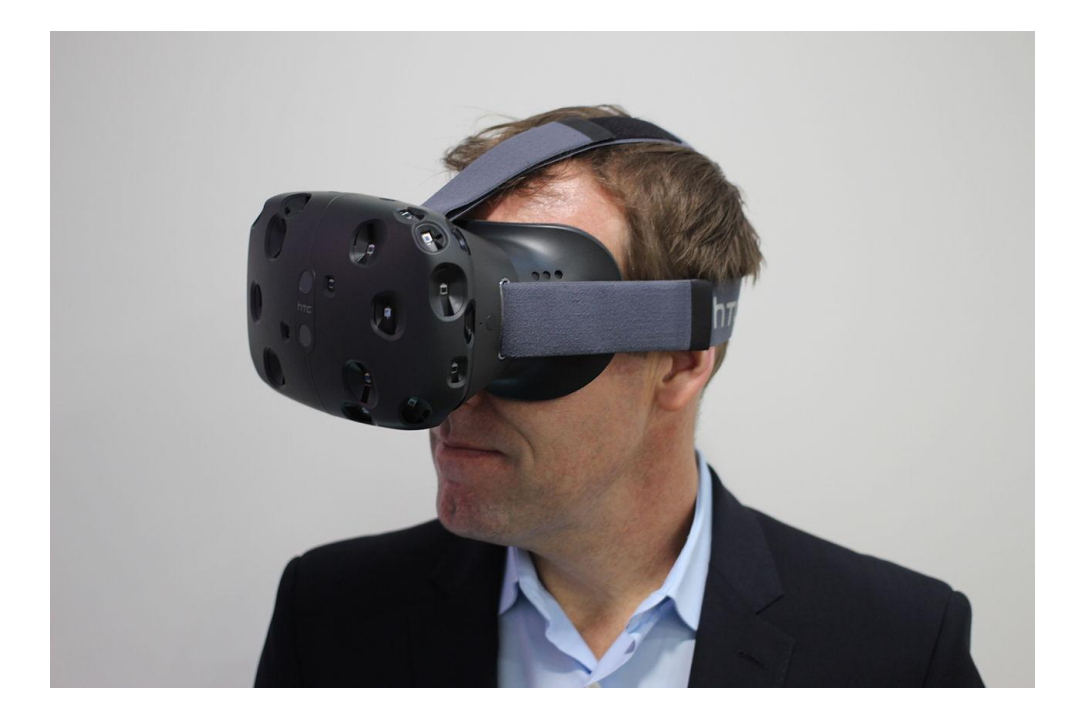

*Slika 1. – Prikaz HTC Vive uređaja, slika preuzeta sa: (https://en.wikipedia.org).*

Uređaji za virtualnu stvarnost prvi su se put počeli razvijati još krajem 80-tih godina prošlog stoljeća, ali virtualna stvarnost je počela svoj razvoj još davne 1939 godine izumom "View Master" (Slika 3), a drugi uređaj predstavljen je 1950 godine i zvao se "Sensorama" (Slika 2). Ideja je tad bila ista kao i u današnje vrijeme ali nažalost tehnologija tog doba nije bila dovoljno razvijena da bi dovela ideju do zadovoljavajućeg proizvoda koji bi bio dostatno uvjerljiv pri korištenju. U to vrijeme također je eksplodirala nova tehnologija koja je bila puno više obećavajuća od virtualne stvarnosti – Internet. Tako je sredinom 90-tih godina prošlog stoljeća VR industrija zatvorila svoja vrata i prestala s razvijanjem tehnologije.

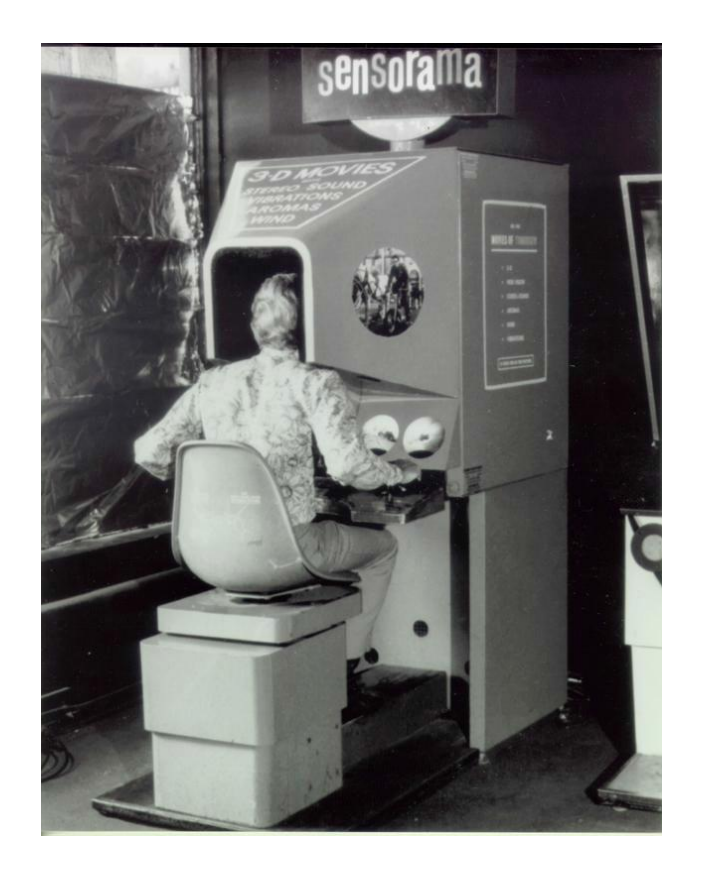

*Slika 2. – Sensorama iz 1950-tih godina, slika preuzeta sa: (https://en.wikipedia.org)..*

Međutim to se promijenilo kada je 2013. mladić po imenu Palmer Luckey, tada 19 godišnjak, uzeo nekoliko tehnologija i spojio ih u jednu cjelinu. Njegova prva verzija VR *headseta* bila je dosta nezgrapna, grafika je bila osnovna, ali je zato iskustvo bilo iznenađujuće – realno.

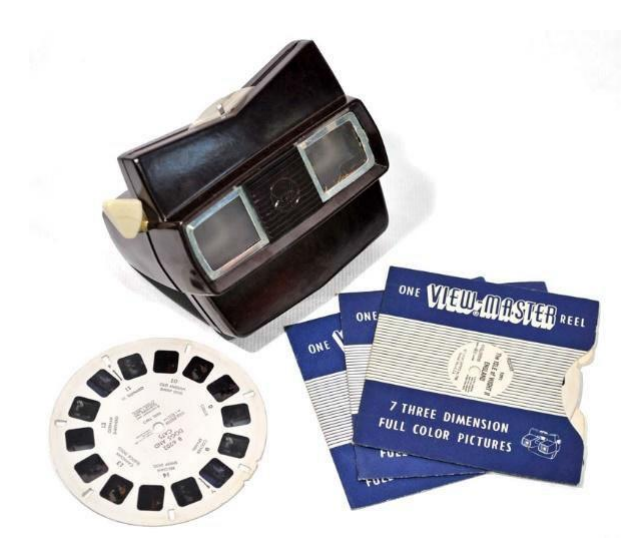

*Slika 3. – View Master, slika preuzeta sa: (https://en.wikipedia.org)..*

Pokrenuo je *Kickstarter* orginzaciju (Slika 4), prikupio 2 milijuna dolara i krenuo s proizvodnjom. Tako je nastao "Oculus Rift" *Development Kit* 1. Facebook je prepoznao potencijal ove tehnologije i početkom 2014. godine kupio Oculus za 2 milijarde dolara.

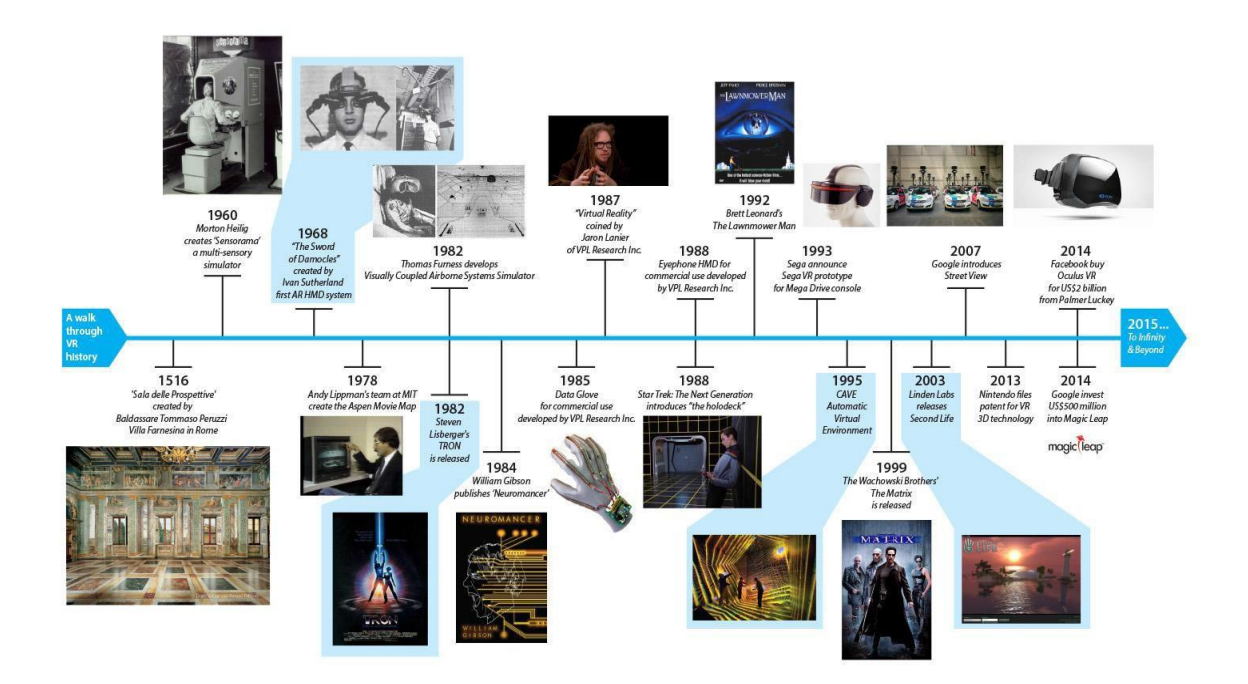

*Slika 4. –Lenta razvoja virtualne stvarnosti, slika preuzeta sa: (https://en.wikipedia.org)..*

#### <span id="page-10-0"></span>**1.2. Način rada virtualne stvarnosti**

Što se tiče samih tehničkih principa, relativno su jednostavni (Slika 5) – računalo šalje u HMD (*Head Mounted Display*) dvije fotografije, jednu za lijevo, a jednu za desno oko koje se iscrtavaju na LCD ekranu (u nekim slučajevima su umjesto dvije fotografije zapravo dva ekrana). Zatim na red dolaze leće između ekrana i samog oka koje fokusiraju sliku i stavljaju je pod različite kuteve kako bi od klasičnog 2D pogleda na svijet dobili onaj toliko traženi 3D stereoskopski pogled. Sličnu stvar zapravo rade i same naše oči, ako zatvorite jedno primijetit ćete da gledajući na njega stvari izgledaju malo drugačije, malo pomaknuto u odnosu na drugo oko. Isti princip, samo su nijanse u pitanju. Također, FPS-ovi (Framer Per Second) su bitni. Naime, ništa ispod 60 neće proći jer će doći do štekanja, a i ljudima bi

moglo pozliti. Nadalje, treba dobar Head Tracking… Postoji jedan sustav zvan 6DoF (*6 Degrees of Freedom*) koji mapira glavu na x, y i z osi te mjeri pomicanje glave lijevo – desno, gore – dolje, naprijed -nazad. Ovisno od proizvođača, head tracking se može provesti u djelo putem akcelerometra, magnetometra, žiroskopa, pa čak i običnih LED-ica. Sve to rezultira time da ako stavimo HMD na sovu, ona može vidjeti koliko može okrenuti glavu. No to nije to, zar ne? Što imamo od samog gledanja, koliko god ono lijepo bilo? Nažalost, na tom polju stvari nisu toliko graciozno izvedene, jer još ovisimo o kontrolerima. Jest da je jedan profinjeniji od drugog, ali još se sve svede na držanje joysticka u ruci. Premda Virtuix Omni ima dobru ideju, još nije ostvarila svoj potencijal. Na posljetku imamo Eye Tracking – tehnologiju još uvijek u povojima čak i u mjerilima ovog gore navedenog. Ideja je u tome da sustav prati kretnje oka kako bi znao na što je točno korisnik fokusiran i kako bi primijenio *Deapth of Field* gdje i koliko treba jer su naše oči programirane s DoF-om na umu.

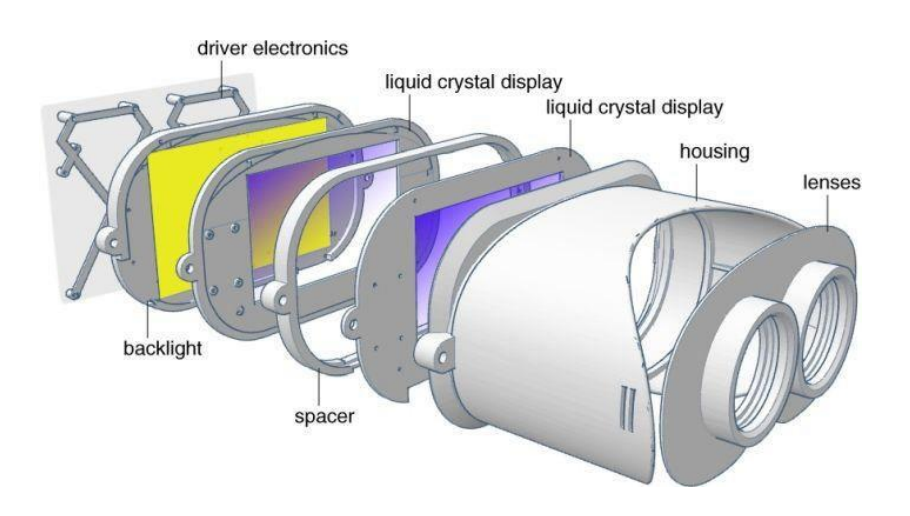

*Slika 5. – Elementi naočala virtualne stvarnosti, slika preuzeta sa: (https://en.wikipedia.org)..*

#### <span id="page-12-0"></span>**1.3. Uređaji za virtualnu stvarnost**

Razvojem tehnologije nastaju različiti uređaji koji omogućavaju rad sa virtualnom stvarnošću. Svaki od tih uređaja ima određene mogućnosti i zahtjeve te shodno tome isvoju cijenu.

Postoje dva načina na koji se mogu koristiti virtualna stvarnost:

1. *Samostalni uređaji* – glavni primjer ovog načina korištenja su Oculus Rift i HTC Vive. To su samostalni uređaji koji ne koriste nikakav dodatni uređaj (osim računala s kojim su povezani kabelom) za interakciju s korisnikom. Takvi uređaji, obično u obliku opreme koja se stavlja na glavu, sadrži ekrane koji su okrenuti pod malim kutem tako da korisnik ima 3D osjećaj.

2. *Oprema koja koristi pametni telefon* – mnogi proizvođači mobitela, ali i korporacije poput Googlea izradili su svoju opremu koja uvelike sliči samostalnim VR uređajima.

Glavna razlika je ta što uređaji poput *Google Cardboard* ili *Samsung Gear* VR zahtijevaju da na prednji dio stavi mobitel koji onda služi kao izvor slike. Samostalni uređaji također zahtijevaju prilično snažno računalo koje je potrebno koristiti uz samuređaj.

To sve omogućuje vrhunsko iskustvo virtualne stvarnosti, ali i uvelike povećava cijenu odnosno količinu novaca koje je potrebno izdvojiti da bi se uopće mogao koristiti takav način rada. Prednosti uređaja poput Google Cardboard ili Samsung Gear VR su prije svega korištenje pametnog telefona koji danas većinom svi posjeduju i koriste, ali i puno manja cijena. Također, tržište pametnih telefona je jako razvijeno, kako s strane korisnika tako isa strane razvojnih inženjera koji vide potencijal u razvoju VR aplikacija za pametne telefone. Što se više tržište bude razvijalo u smjeru pametnih telefona to će više aplikacija postojati, a većina telefona biti će u mogućnosti podržavati takve aplikacije.

#### <span id="page-13-0"></span>**1.4. Samostalni uređaji**

*1.4.1. Oculus Rift*

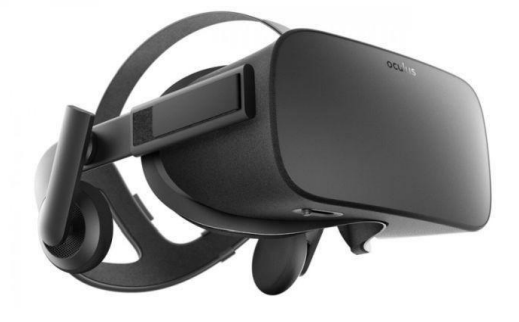

*Slika 6. – Oculus Rift, slika preuzeta sa: (https://en.wikipedia.org)..*

Oculus Rift (Slika 6) je jedan od prvih VR uređaja koji je predviđen za masovnu proizvodnju i kućnu uporabu s rezolucijom ekrana od 2160×1200 piksela (1080×1200 po jednom oku) i brzinom osvježavanja od 90 Hz te senzorima za praćenje pokreta glave sa "6DOF" (6 degrees of freedom) – detekcijom pokreta u svim smjerovima. Uz Rift u paketu dolazi i *gamepad* od *Xbox Onea*, te touch kontroleri koji su nedavno kreirani u Oculusu.

Radi se o mogućnosti kontroliranja pokretima ruku, tehnologija na principu PS Move ili Nintendo Wii. Uz takvu kontrolu, osjećaj igranja je još bolji i dublji,samimtime jer će tipke biti samo za pucanje ili nešto drugo, ostalo će se raditi uglavnom pokretima. Funkcionirat će na standardu HDMI kabla spojenog u računalo.

Developeri se mogu okušati u ovoj kategoriji razvoja u popularnim okruženjima kao što su Unity, Unreal Engine i CryEngine. Što se tiče igara koje je moguće igrati s Riftom, postoji ogroman popis.

*1.4.2. PlayStation VR*

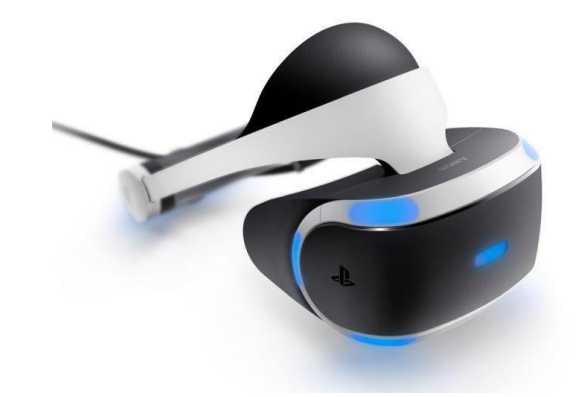

*Slika 7. – PlayStation VR, slika preuzeta sa: (https://en.wikipedia.org)..*

PS4 VR (Slika 7) je sustav virtualne realnosti isključivo napravljen za PlayStation 4 od strane Sonya. Funkcionira na istom principu kao i Oculus Rift, a već postoji i veliki broj najavljenih igara koje će biti kompatibilne s ovim uređajem.

Ono što ga razlikuje od Rifta je rezolucija koja je nešto niža, 1920×1080 piksela (960×1080 po jednom oku), no koristi OLED tehnologiju na 5.7 inčnom ekranu podijeljenom u dva dijela, za svako oko jedna strana. Izuzetno niska latencija i 120 FPS-a su značajke koje ga izdvajaju od konkurencije.

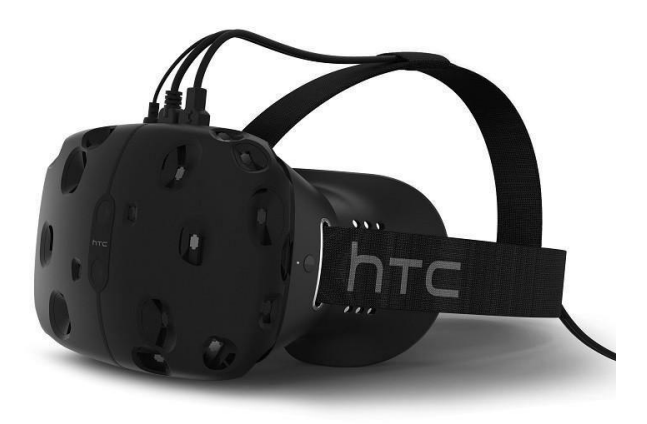

*Slika 8. – HTC Viva, slika preuzeta sa: (https://en.wikipedia.org)..*

Svojim osobinama je vrlo sličan i Riftu i PlayStation VR-u. Visoka rezolucija, pristojan broj FPS- ova, OLED tehnologija i veliko vidno polje, samo su neke od glavnih značajki ovog VR uređaja. Vive koristi preko 70 senzora i MEMS žiroskop (mikroelektromehanički sustav). Vive na sebi ima kamere, te može memorirati prostoriju u kojoj se nalazite, kako bi se mogle koristiti opcije fizičkog kretanja. Pamti prepreke koje se nalaze u blizini i deklarira ih kao iste, a domet takvih opcija mu je 4.5 x 4.5 m.

HTC Vive (Slika 8) za razliku od Oculus Rifta ne koristi jedan ekran podijeljen na dva dijela, već dva zasebna ekrana rezolucije 1920×1080 piksela i brzinom osvježavanja od 90 Hz za svako oko. S razvojem su otišli korak dalje od Oculus Rifta te su razvijena i dva uređaja za praćenje pokreta ruku koji se drže u šaci. Također dolazi s dvije laserske bazne stanice koje postavljene na dva kraja sobe mogu prostorno pratiti pokrete osobe, u prostoru oko 20 metara kvadratnih.

#### <span id="page-16-0"></span>**1.5. Oprema koja koristi pametne telephone**

Kako su mobilni telefoni danas sve manji, lakši te s moćnijim performansama došlo je do ideje da se mobiteli ugrade i sami budu dio VR uređaja. Na taj način koristi se mobitelov hardver i softver, a sam VR uređaj je optička kutija koja stvara iluziju da je 2d slika koju stvara zaslon mobilnog uređaja trodimenzionalna. Naravno, ovdje se javlja pitanje kompatibilnosti telefona i njegovog softvera i hardvera s optičkim uređajem, pa time različiti proizvođači optičkih setova podržavaju različite proizvođače mobilnih telefona. Tržištem trenutno prevladavaju 3 najpopularnija headseta za VR, to su: Samsung Gear VR, Google Daydream View, Zeiss One Plus.

*1.5.1. Google Daydream View*

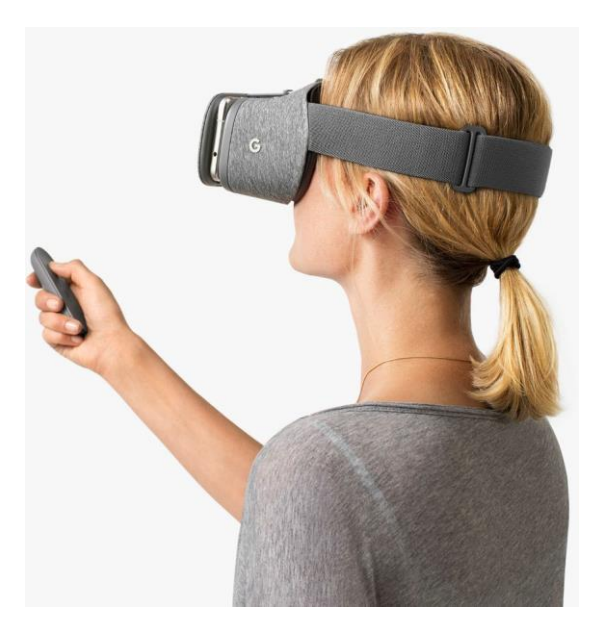

*Slika 9. – Google Daydream View, slika preuzeta sa: (https://en.wikipedia.org)..*

Razvijen od strane Googla te pušten u prodaju 8. prosinca 2016. Daydream (Slika 9) je napravljen za korištenje s naprednijim Android smartphone uređajima. Proizvođači mobitela čiji su uređaji kompatibilni s Google Daydreamom su: Samsung, HTC, LG, Xiaomi, Huawei, ZTE, Asus i Alcatel.

Mobilni telefon stavi se u prednji odjeljak te se gleda kroz dvije leće. Optički set se razlikuje od ostalih VR setova jer je izrađen od lagane tkanine te korištenje manjih hardverskih čipova za kalibraciju uređaja. Odabirom tkanine kao materijala Google se tim potezom odmaknuo od konkurencije te ujedno osigurao veću udobnost pri korištenju jer je sam VR uređaj zbog upotrebe tekstila lakši i do 30% (težina 220 grama) u odnosu na svoju plastičnu braću (kaže Google). Google je u unutrašnjosti ostavio dovoljno mjesta kako bi Daydream View mogli koristiti i korisnici koji nose naočale.

Za interakciju s virtualnim svijetom koristi se ručni upravljač čiji senzori prate orijentacije upravljača te njegov položaj u odnosu na mobilni telefon. Upravljač ima dodirnu pločicu, dva kružna gumba (jedan koji funkcionira kao početni gumb i jedan koji funkcionira kao gumb specifičan za aplikaciju) i dva gumba za glasnoću.

Dodatni materijali su plasirani putem Google Play Movies, Google Photos, Street View, Maps i YouTube aplikacija.

Baterija od 220 mAh omogućava do 12 sati neprekidnog korištenja.

*1.5.2. Samsung Gear VR*

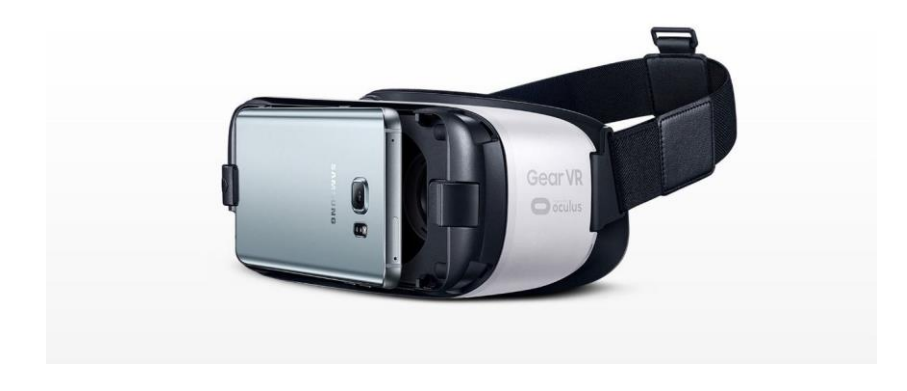

*Slika 10. – Samsung Gear VR, slika preuzeta sa: (https://en.wikipedia.org)..*

Samsung Gear VR (Slika 10) napravljen od strane Samsung Electronics u suradnji s Oculus VR-om. Jedan je od najpopularnijih i najsofisticiranijih mobilnih VR headset-ova na svijetu. Kompatibilan je s Galaxy pametnim telefonima (Galaxy S7 i S7 edge, Note5, S6 i S6

edge uređajima) uz pomoć USB i mikro USB kabla. Korisnici mogu koristiti više tisuća igrica i iskustava u Oculus prodavnici. Težina uređaja je 318g – bez Galaxy pametnog telefona, Gear VR je 19% lakši od prethodnog modela. Ima veći *touchpad* čime omogućuje korisniku lakšu i precizniju kontrolu. Dimenzije su mu 2,6 x 201,9 x 116,4 mm. Vidno polje iznosi 96° FOV. Koristi senzore akcelerometar, žiroskop i senzor udaljenosti.

Korištenje Super AMOLED zaslona, širokog vidnog polja, precizno praćenje glave i mala latencija donose stvarnost u virtualno okruženje.

*1.5.3. Zeiss VR One*

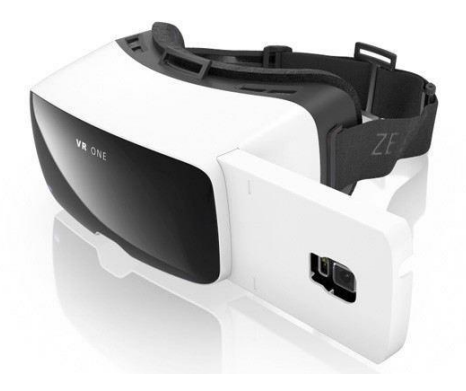

*Slika 11. – Carl Zeiss VR One, slika preuzeta sa: (https://en.wikipedia.org)..*

Solidni headset napravio je Carl Zeiss (Slika 11) – poznati proizvođač objektiva. Ovaj headset je naprednija verzija Google Cardboard-a. Inovativna optika i precizna leća naočala tvrtke ZEISS osiguravaju vrhunsko vizualno iskustvo.

Korisnici ne trebaju napraviti nikakvu mehaničku prilagodbu položaja leće. Velika tzv. Eye-box dizajnirana je kako bi pokrila većinu ljudi i udaljenosti očiju (IPD - 53 ~ 77 mm). Čak i kad uređaj nije savršeno usredotočen na lice, korisnik još uvijek ima jasnu sliku na cijelom vidljivom području. Nositelji naočala mogu nositi naočale pod ZEISS VR ONE Plus.

ZEISS VR ONE podržava pametne telefone s veličinama zaslona od 4,7 do 5,5 inča. Zahvaljujući univerzalnoj ladici podržana je većina modela smartphonea.

Vidno polje iznosi oko 100°.

*1.5.4. Google Cardboard*

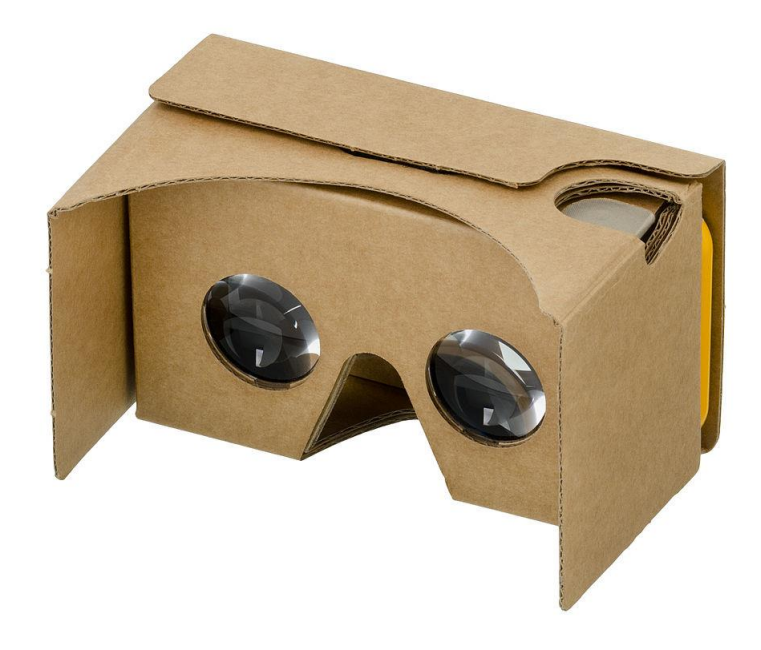

*Slika 12. – Google Cardboard, slika preuzeta sa: (https://en.wikipedia.org)..*

Google Cardboard (Slika 12) je bio među prvim headsetovima, njegova funkcija je bila učiniti virtualnu stvarnost dostupno svakom korisniku koji ima Android uređaj.

Uređaj se sastoji od obične kartonske kutije koja služi kao kostur i leća, ma poleđinu se stavlja uređaj. Google Cardboard je pušten na tržište 2014. godine i dan danas je jedan od najprodavanijih uređaja u toj kategoriji, kompatibilan je bio sa svim Android uređajima, njegov razvoj je bio besplatan za sve, međutim mogao se koristiti i na iPHONE uređajima. Podržavao je uređaje do 150 milimetara duljine.

#### <span id="page-20-0"></span>**1.6. Korištenje virtualne stvarnosti u svijetu**

#### *1.6.1. Film i televizija*

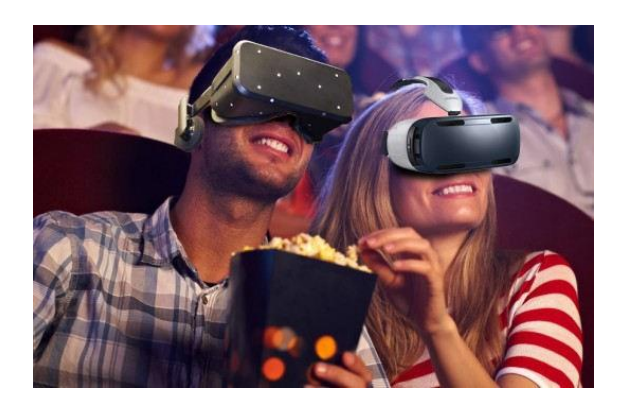

*Slika 13. – Gledanje virtualnog filma, slika preuzeta sa: (https://en.wikipedia.org)..*

Premda se film (Slika 13), za razliku od virtualnih okruženja, ne radi u stvarnom vremenu, osnovne tehnologije modeliranja scene i pokreta su iste ili slične. Na televiziji se mogu raditi interaktivni programi u stvarnom vremenu, kao što su virtualna pozornica ili virtualni prezentatori. Virtualna pozornica radi se tako da se prezentator snima ispred plavo ili zeleno obojenog zida ili platna, te se zatim postupkom video miješanja oko prezentatora iscrtava virtualna pozornica. Virtualni prezentatori mogu se pripremiti unaprijed ili interaktivno, a koriste se za uvrštavanje u program raznih imaginarnih likova ili pak poznatih osoba, odnosno njihovih karikatura. Izuzetno česta je i pojava računalne animacije u televizijskim reklamama. Posebno je zanimljiva i primjena proširene stvarnosti, pomoću koje se u televizijske prijenose uživo mogu ubaciti dodatni elementi, na primjer virtualna crta cilja u raznim vrstama utrka, ili virtualne reklame koje se u stvarnom vremenu dodaju na panoe postavljene na terenu tako da televizijska publika vidi drugačije reklame od onih na stvarnom terenu, a pritom se reklame mogu vrlo jednostavno mijenjati.

#### *1.6.2. Igre*

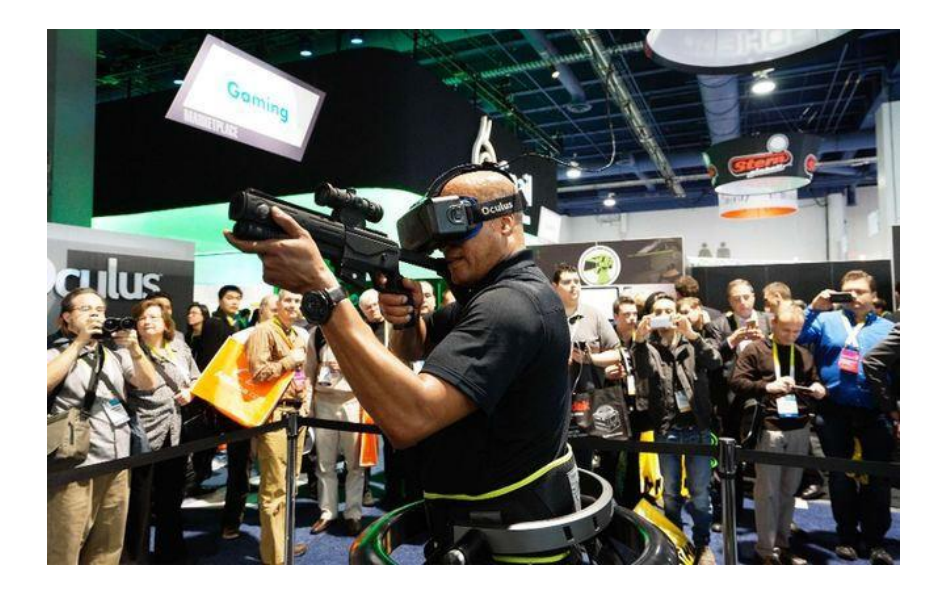

*Slika 14. – Virtualna igra, slika preuzeta sa: (https://en.wikipedia.org)..*

Računalne igre koriste najnaprednije tehnologije grafike u stvarnom vremenu i predstavljaju vrlo inovativno područje razvoja, a ujedno i jedno tržišno najzanimljivijih područja. One u velikoj mjeri daju poticaj razvoju tehnologije grafike u stvarnom vremenu. Nekada se svaka igra programski razvijala od početka do kraja kao cjelina. Danas se najčešće koristi tzv. jezgra igre (engl. game engine), koja uključuje podršku za grafiku i interakciju. Na jezgru igre modularno se nadovezuje logika svake pojedine igre. Tvrtke koje razvijaju igre najčešće koriste jezgre vlastite izrade, a često su razne jezgre igre dostupne i kao komercijalni proizvodi (Slika 14).

*1.6.3. Dizajn i projektiranje*

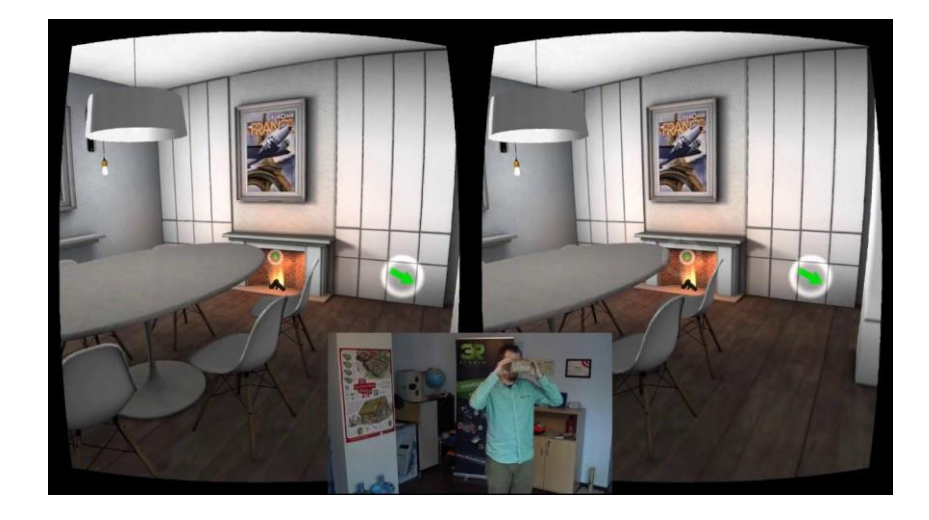

*Slika 15. – Virtualan dizajn interijera , slika preuzeta sa: (https://en.wikipedia.org)..*

U području dizajna i projektiranja (Slika 15) danas se većina proizvoda projektira na računalu. Primjeri uključuju automobilsku industriju, arhitekturu, tekstilnu industriju. Tako je, na primjer, moguće opremiti stan ili zgradu virtualnim namještajem te isprobati razne kombinacije prije stvarne nabavke. U tekstilnoj industriji eksperimentira se s virtualnim prototipovima odjeće koja se može virtualno isprobati prije nego što se model stvarno skroji i sašije.

#### *1.6.4. Simulacija*

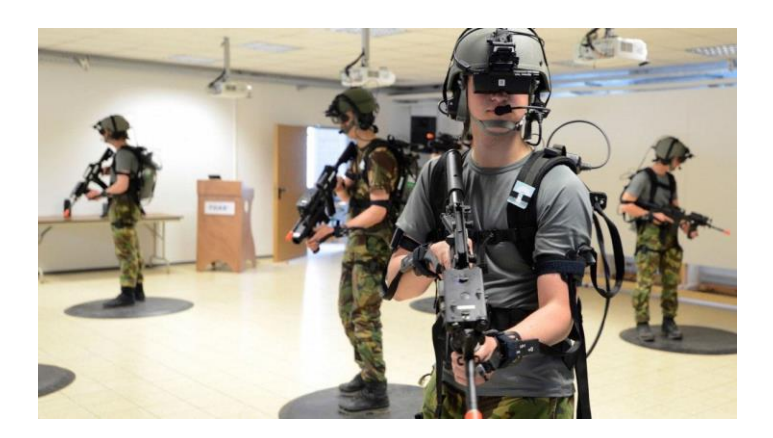

*Slika 16. – Primjer virtualne simulacije, slika preuzeta sa: (https://en.wikipedia.org)..*

Grafičke simulacije (Slika 16), vezane uz simulacije određenih sustava i procesa, koriste se u najrazličitijim područjima. U vojnim primjenama postoje simulatori raznog oružja, a vrše se i taktičke i strategijske simulacije. Sve se ovo koristi u obuci vojnika i časnika. Simulacije leta i upravljanja raznim vozilima u širokoj su primjeni, kako u vojne tako i u civilne svrhe. Simulacije određenih situacija koje bi se teško ponovile u stvarnosti koriste se za obuku u područjima kao što su gašenje požara, održavanje nuklearnih elektrana i drugih pogona, upravljanje svemirskim letjelicama i rad u njima, antiterorističke jedinice itd. Slične simulacije koriste se i u psihijatriji za liječenje raznih tegoba, uključujući PTSP i razne vrste fobija kao što su strah od letenja i visine, klaustrofobija, strah od javnog nastupa itd. Pacijenti se pritom liječe postupnim izlaganjem strašnoj situaciji pomoću simulacije. U medicini se simulacija koristi i za obuku vršenjem virtualnih operacija, pri čemu kirurg vidi simulaciju organa na kojima vrši operaciju, a pomoću haptičke simulacije osjeća otpor tkiva na instrumentu s kojim radi. Prilikom izrade raznih proizvoda rade se virtualni prototipovi kojima se može ispitati funkcionalnost proizvoda, a često i ergonomija. Na primjer, u model stroja ili automobila mogu se postaviti virtualni ljudi s mjerama prema statističkom modelu populacije te ustanoviti hoće li većina populacije moći ergonomski koristiti taj stroj ili automobil. U planiranju proizvodnih pogona, prije same konstrukcije pogona on se može simulirati na računalu i ispitati učinkovitost raznih konfiguracija.

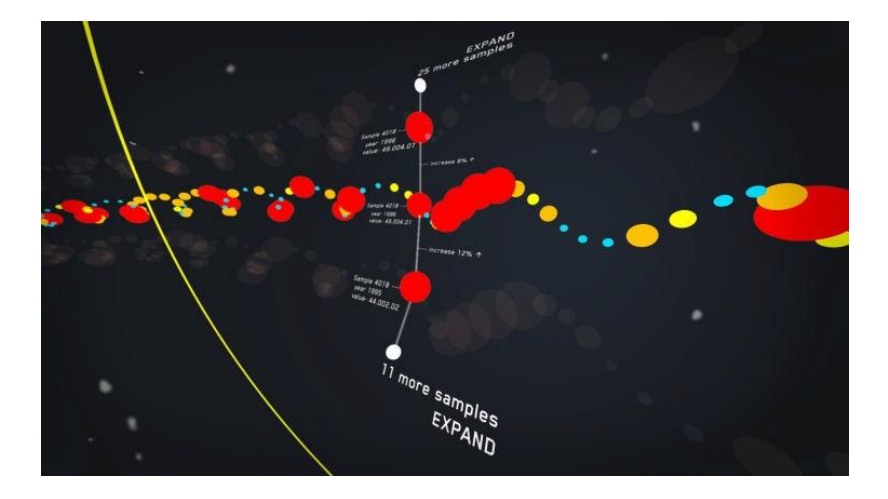

#### *1.6.5. Vizualizacija*

*Slika 17. – Virtualna vizualizacija podataka, slika preuzeta sa: (https://en.wikipedia.org)..*

Vizualizacija (Slika 17) se koristi za predočavanje najrazličitijih podataka, npr. statistike, rezultata mjerenja, podataka o računalnoj mreži. Pritom vizualizacija pomaže lakšem poimanju podataka te često omogućava pronalaženje činjenica i zakonitosti koje bi bilo nemoguće uočiti pregledom podataka u numeričkom ili tekstualnom obliku. U medicini se koristi 3D vizualizacija rezultata ultrazvuka, magnetske rezonancije (eng. *Magnetic Resonance Imaging*, MRI) i računalne tomografije (eng. Computed Tomography, CT), što je korisno za dijagnostiku i planiranje operacija. U kemiji i biologiji koristi se molekularna vizualizacija. Geografska vizualizacija ima široke primjene, od geologije i istraživanja nafte do planiranja cesta i ostale infrastrukture.

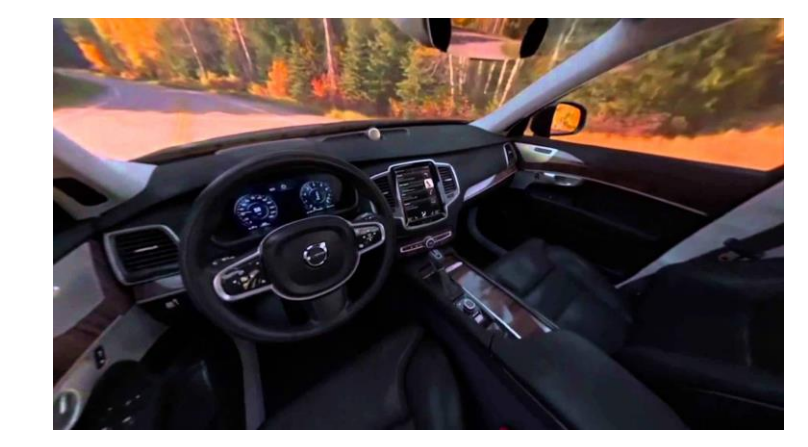

#### *1.6.6. Predstave, događaji i marketing*

*Slika 18. – Virtualna probna vožnja Volva, slika preuzeta sa: (https://en.wikipedia.org)..*

Virtualna okruženja često su atraktivan dio raznih događanja, od kazališnih predstava, modnih pista, plesnih točaka, izložbi do marketinški orijentiranih događaja, privrednih sajmova i sl. U području marketinga atraktivne interaktivne vizualizacije uz dobro osmišljen scenarij pružaju vrlo široke mogućnosti promocije.

Neki od primjera su:

1) Tesco pele – Virtualna šetnja trgovinom – gdje je kupcima omogućeno razgledavanje trgovine prije izgradnje objekta,

2) Virtualna vožnja saonicama - Coca-Cola je eksperimentirala s VR tehnologijom i omogućila brojnim prolaznicima virtualnu vožnju saonicama

3) Volvo XC90 testna vožnja (Slika 18) - Volvo je omogućio potencijalnim kupcima da ih sagledaju u potpuno drugačijem svijetlu, omogućivši im virtualnu vožnju novog modela pomoću aplikacije.

Veliki potencijal leži u mogućnosti implementacije VR u mobilne aplikacije za pametnie telefone, kako bi brendovi dobili dodatnu mogućnost komunikacije s kupcima na posve nov i drugačiji način.

## <span id="page-27-0"></span>**2. PRAKTIČNI DIO**

#### <span id="page-27-1"></span>**2.1. Ciljevi i metodologija istraživanja**

Cilj ovog istraživanja je pokazati da virtualna stvarnost može biti grafički jednostavna, zabavna i da može zaokupirati korisnika. Važno je da se kod korisnika stvori želja s korištenjem aplikacije ten a taj način podići razinu zabave. U ovom diplomskom radu aplikacija je bazirana na jednostavnom konceptu kako bi svaki korisnik mogao brzo koristiti aplikaciju i kako mu želja ne bi pala zbog kompleksnosti aplikacije.

Za potrebe ovog diplomskog rada korištena je aplikacija unutra koje je izrađena 3D scena i funkcionalnost aplikacije. Odabrana tema aplikacije je jednostavna i brza aplikacija koja će zabaviti korisnika, uvesti ga u svijet virtualne stvarnosti, potaknuti želju za zabavom, istražiti razinu zabave i dokazati koliko je virtualna stvarnost moćno oružje za budućnost. Kako bi zadovoljili korisnika i potaknuli interes, aplikacija je minimalistička kako bi korisnik brzo shvatio koncept i utonuo u zabavu iste. Provedena je analiza očekivanja korisnika i ciljane publike, te anketa o mišljenju korisnika.

#### <span id="page-27-2"></span>**2.2. Analiza aplikacija virtualne stvarnosti**

Provedena je kratka analiza aplikacija za virtualnu stvarnost koje se mogu naći na Google Storeu. Glavni kriteriji za izradu aplikacije za virtualnu stvarnost je bila jednostavnost kombinirana sa funkcionalnošću jer u mnogo aplikacija zbog njihove složenosti zabava se brzo gubi jer dolazi do presloženih radnji i akcija koje zbunjuju korisnika koji gubi želju. Također pošto je aplikacija bazirana na Google Cardboard sistemu ona daje i male troškove nabavka uređaja jer se može kupiti vrlo jeftino ili izraditi doma, međutim na spomenutom Google Store-u nije nađen velik broj aplikacija, a to je ukazatelj da nisu još toliko popularne.

#### <span id="page-28-0"></span>**2.3. Programska rješenja**

#### *2.3.1. Programski jezik u virtualnoj stvarnosti*

 Jezik za modeliranje virtualne stvarnosti (VRML, Slika 19), prvi put predstavljen 1994. godine, bio je namijenjen razvoju "virtualnih svjetova" bez ovisnosti o slušalicama. Konzorcij Web3D naknadno je osnovan 1997. godine za razvoj industrijskih standarda za internetsku 3D grafiku. Konzorcij je nakon toga razvio X3D iz VRML okvira kao arhivski, open-source standard za internetsku distribuciju VR sadržaja. WebVR je eksperimentalno JavaScript aplikacijsko programsko sučelje (API) koje pruža podršku za različite uređaje virtualne stvarnosti, poput HTC Vive, Oculus Rift, Google Cardboard ili OSVR, u webpregledniku.

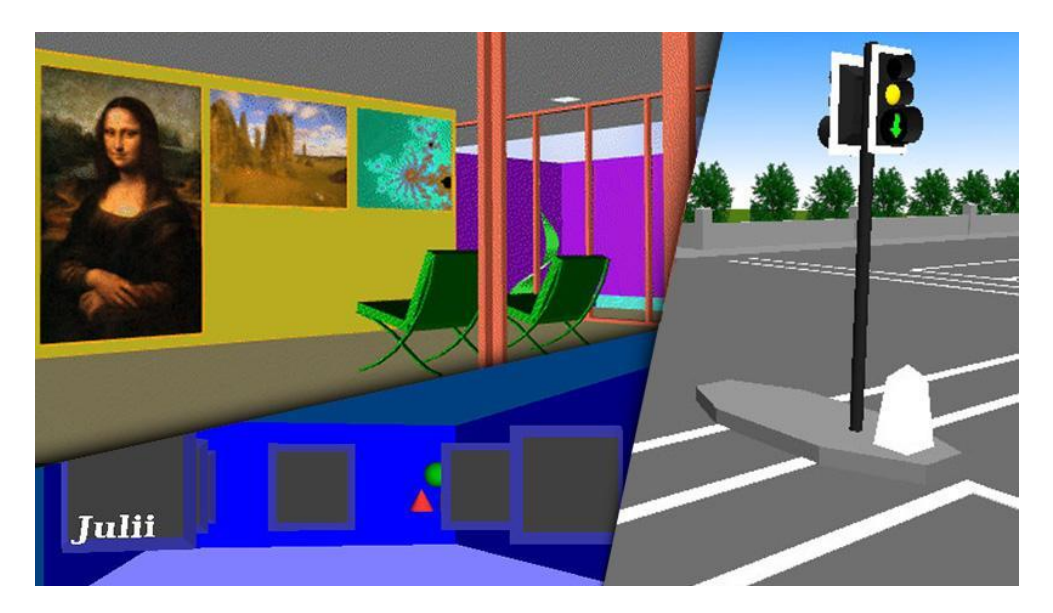

*Slika 19. – VRML pirmjer, slika preuzeta sa: (https://en.wikipedia.org)..*

#### *2.3.2. Korišteni programi*

Unity (Slika 20) je programsko rješenje namijenjeno više platformama, točnije radi se o "*cross- platform game engine*". Nastao je još davne 2005 godine kao MacOS ekskluzivno MacOS rješenje, međutim zbog brze popularnosti raširio se na sve platforme. Pomoću njega omogućeno je rađenje 3D, 2D, virtualne stvarnosti, proširenih virtualnih igara kao i simulacija. Trenutno se koristi u svim u granama industrije i podržava više od 20 platformi za izradu aplikacija ili igara.

Nakon izrade željene aplikacije u 3D ili 2D moguće je dodjeljivanje skripti odnosno aplikativnog programskog sučelja koji koristi C# programski jezik, međutim moguće je pisanje skripti u JavaScript jeziku koji danas dobiva veliki zamah.

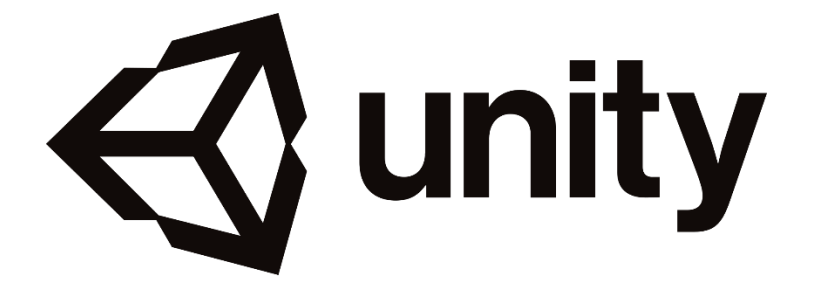

*Slika 20. – Unity logo, slika preuzeta sa: (https://en.wikipedia.org)..*

MicroSoft Visual Studio je integrirano razvojno okruženje razvijeno od strane Microsofta. Koristi se za razvoj mobilnih aplikacija, internetski stranica, internetskih aplikacija. S jedne strane je editor koda koji omogućuje napredna pomagala za pisanje koda. Podržava 36 programskih jezika te ono najbitnije je da je besplatan.

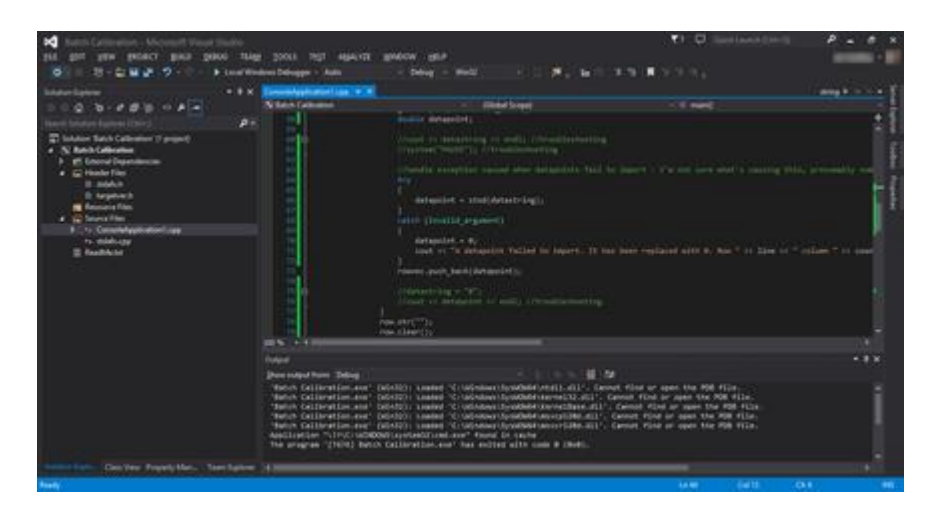

*Slika 21. – Sučelje Microsfot Visual Studioa, slika preuzeta sa: (https://en.wikipedia.org)..*

Android SDK (Slika 21) ili puno ime "*Android software development kit*" je skup razvojnih rješenja za Android koji je napravljen za više platformi. On obuhvaća emulatore, ispravljače, knjižnice kodova, primjere kodova i ostalo. Njegova primarna zadaća je pretvoriti aplikacije koje su napravljene, a nisu kompatibilne s Androidom, pokrenuti ih i otkriti moguće greške. Android sustav pisan je u Java programskom jeziku pa i pretvara kod u Javu i radi emulaciju aplikacije ili igre.

Android NDK ili puno ime "*Android Native Development Kit*" je aplikacijsko rješenje koje pretvara skriptu napisanu jednom od C jezika u programski kod koji je razumljiv ARM ili x86 strukturi.

#### <span id="page-30-0"></span>**2.4. Dizajn i ideja aplikacije**

#### *2.4.1. Tehničke specifikacije i ideja aplikacije*

Ideja ovog diplomskog rada je izraditi aplikaciju za virtualnu stvarnost koja će nuditi dozu zabave, inovativnosti i jednostavnosti. Aplikacija je namijenjena korisnicima Android operativnog sustava, međutim postoji i verzija za iOS. Aplikacija je rađena za Google Cardboard platformu, ali također može raditi s bilo kojim VR uređajem. Rezolucija nije važna pošto se radi ipak o VR aplikaciji koja se prilagođava ekranima. Specifikacije postavlja sama aplikacija pa se o tome nije trebalo brinuti. Ideja aplikacije je jednostavna, prvenstveno se radi o aplikacija za virtualnu stvarnost gdje igrač ili korisnik pokušava kliknut na sve moguće objekte koji se pojave. Krajnji cilj je kliknut sve objekte koji se pojave pred igračem. Aplikaciji je prvenstveno cilj pokazati da je razina zabave velika i da takva vrsta modernih igara pruža bolji osjećaj, ali cilj joj je također pokazati mogućnosti virtualne stvarnosti. Aplikacija se zove VRFetch, a to ime je izabrano kako bi asociralo na tip aplikacije i bio lako pamtljiv korisnicima. Također napravljena analiza mogućih korisnika koje su navedene u tablicama od 1 do 4 (Tablica 1,Tablica 2,Tablica 3, Tablica 4).

Aplikacija funkcionira na sljedeći način;

- 1. korak Kada korisnik instalira aplikaciju, otvara se početni ekran koji učitava aplikaciju.
- 2. korak Korisnik ima ikonu za postavke, ikonu za povratak i dva virtualna ekrana koji simuliraju virtualnu stvarnost.
- 3. korak –Korisnik se nalazi u 3D kocki futurističkog dizajna i ima početni oblik koji kada klikne novi nastane negdje drugdje u prostoru kocke
- 4. korak Svakim novim klikom korisnik dobiva nove oblike koje mora skupiti.

*Tablica 1. - Ciljana publika i persone*

| <b>PARAMETAR</b>                  | <b>VRIJEDNOST</b>                                                     |
|-----------------------------------|-----------------------------------------------------------------------|
| <b>Spol</b>                       | $M/\check{Z}$                                                         |
| Dob                               | $12 - 50$ godina                                                      |
| Interesi ciljane publike          | Igre, zabava                                                          |
| Stručna sprema                    | Srednja stručna sprema, Visoka<br>stručna sprema, Viša stručna sprema |
| Max vrijeme korištenja aplikacije | Pola sata                                                             |
| <b>Profesija</b>                  | Sve profesije                                                         |

*Tablica 2. – Prikaz Persone 1.*

| Ime i prezime                       | <b>Martina Petric</b>                |  |  |  |  |  |  |  |
|-------------------------------------|--------------------------------------|--|--|--|--|--|--|--|
| <b>Spol:</b>                        | Ž                                    |  |  |  |  |  |  |  |
| Dob:                                | 15 godina                            |  |  |  |  |  |  |  |
| <b>Interesi:</b>                    | vizualnih<br>Dizajn<br>komunikacija, |  |  |  |  |  |  |  |
|                                     | glazba, ples                         |  |  |  |  |  |  |  |
| Stručna sprema:                     | Osnovna škola                        |  |  |  |  |  |  |  |
| Profesija:                          | Učenik                               |  |  |  |  |  |  |  |
| Kada bi koristila aplikaciju:       | Iz zabave u vrijeme odmora           |  |  |  |  |  |  |  |
| Postići željeni efekt kod korisnika | Postići dovoljnu količinu zabave i   |  |  |  |  |  |  |  |
| aplikacije:                         | interesa                             |  |  |  |  |  |  |  |

*Tablica 3. – Prikaz Persone 2.*

| Ime i prezime                       | Dorijan Švraka                                   |  |  |  |  |  |  |  |
|-------------------------------------|--------------------------------------------------|--|--|--|--|--|--|--|
| <b>Spol:</b>                        | M                                                |  |  |  |  |  |  |  |
| Dob:                                | 38 godina                                        |  |  |  |  |  |  |  |
| <b>Interesi:</b>                    | Glazba, mediji, jezici, poezija                  |  |  |  |  |  |  |  |
| Stručna sprema:                     | Visoka Stučna Sprema (VSS)                       |  |  |  |  |  |  |  |
| Profesija:                          | Profesor<br>engleskog<br>jezika<br>antropologije |  |  |  |  |  |  |  |
| Kada bi koristila aplikaciju:       | Vrijeme odmora.                                  |  |  |  |  |  |  |  |
| Postići željeni efekt kod korisnika | Postići efekt zanimanja za virtualnu             |  |  |  |  |  |  |  |
| aplikacije:                         | stvarnost.                                       |  |  |  |  |  |  |  |

*Tablica 4. – Prikaz Persone 3.*

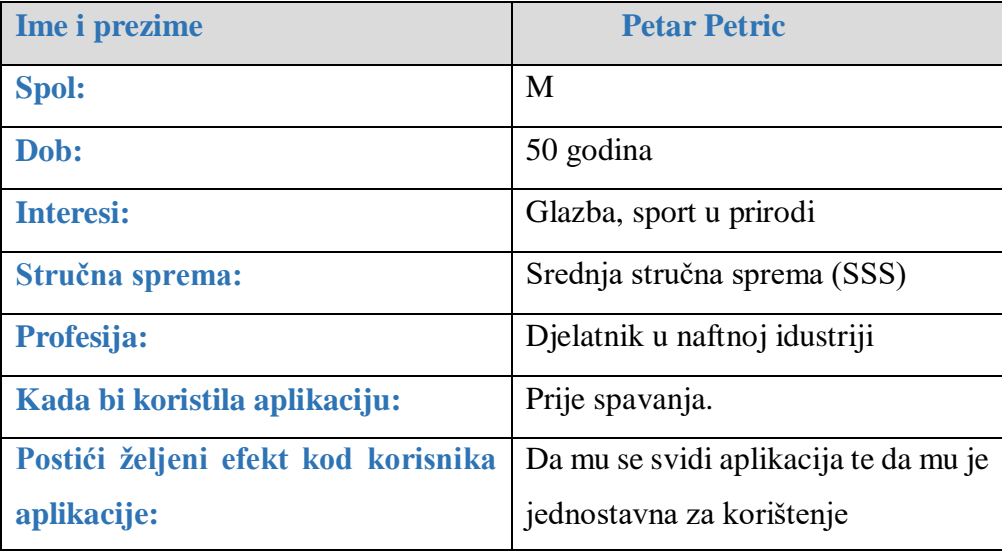

## *2.4.2. Logo*

VRFetch (Slika 22) je aplikacija za virtualnu stvarnost, naglasak je na zabavi prije svega. VR označava kraticu za "virtual reality" odnosno virtualna stvarnost, a fetch prevodimo kao hvatanje, pošto u aplikaciji "hvatamo" ili klikamo različite oblike koji nam se pojave. Boja i gradijent je jednostavna crna ipak se radi u "alpha" verziji ove aplikacije pa bi se daljnjim razvojem i logo i ikona poboljšavali.

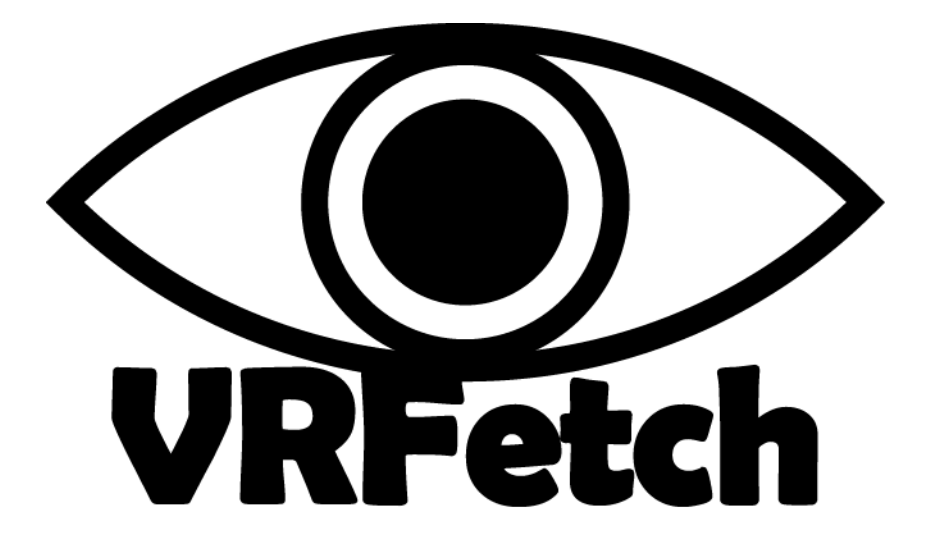

*Slika 22. – Prikaz loga aplikacije: (Osobna arhiva).*

## *2.4.3.. Prikaz dizajna aplikacije*

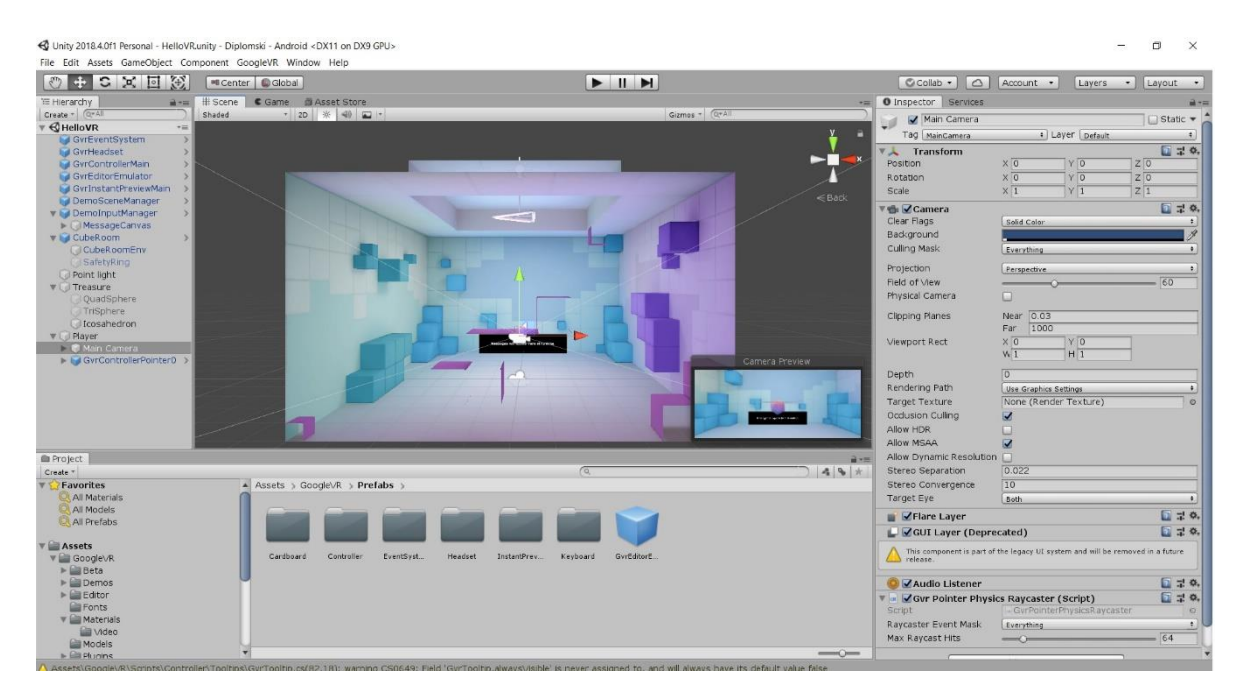

*Slika 23. – Prikaz dizajna aplikacije: (Osobna arhiva).*

Primjer jednog dizajna aplikacije (Slika 23) u Unity programskom okruženju.

#### <span id="page-35-0"></span>**2.5. Izrada aplikacije u Unity programskom sučelju**

Dobra aplikacija za virtualnu stvarnost treba biti što jednostavnija pošto se radi o tehnologiji s kojom nisu svi upoznati i naravno treba biti zabavna. Ipak se radi o relativno novoj tehnologiji koju većina ljudi nisu imali priliku probati pa zaključno tome zadatak je bio postići aplikaciju koja daje dobru dozu zabave i upoznaje korisnika s virtualnom stvarnosti. U radu se koristio model kocke koji je renderiran i tri pomoćna objekta te dosta pomagala koji Unity3D daje.

#### *2.5.1. Modeliranje virtualnog prostora*

Prvi korak nakon instalacije Unitya i postavljanje nove aplikacije je izrada 3D modela prostora za virtualnu stvarnost. U ovom diplomskom radu odlučeno je da je izrada i modeliranje osnovno pa je krajnji rezultat bio model sobe odnosno kocke koja ima futurističke detalje. Unity je pojednostavnio izradu aplikacije za virtualnu stvarnost tako što on u sebi sadrži "Unity Store" gdje se mogu preuzimati razni sadržaji poput slika, modela, oblika i ostalih, te nudi mogućnost dodataka, a najbitniji je "Google Assets" (Slika 24) koji je Google izradio baš za aplikacije koje su rađene na Unity platformi i namijenjene su Android I iOS operativnim sustavima. Oni u sebi sadrže najbitnije stavke svake aplikacije poput skripti, kamera koje prate igrače, kamere za scene, svjetlost bez kojih aplikacija ne bi bila funkcionalna, međutim on u sebi sadrži kompletne scene, materijale, tipografske fontove. Zadnja stabilna verzija je 1.200.0 i ona je posve pojednostavnila izradu aplikacija.

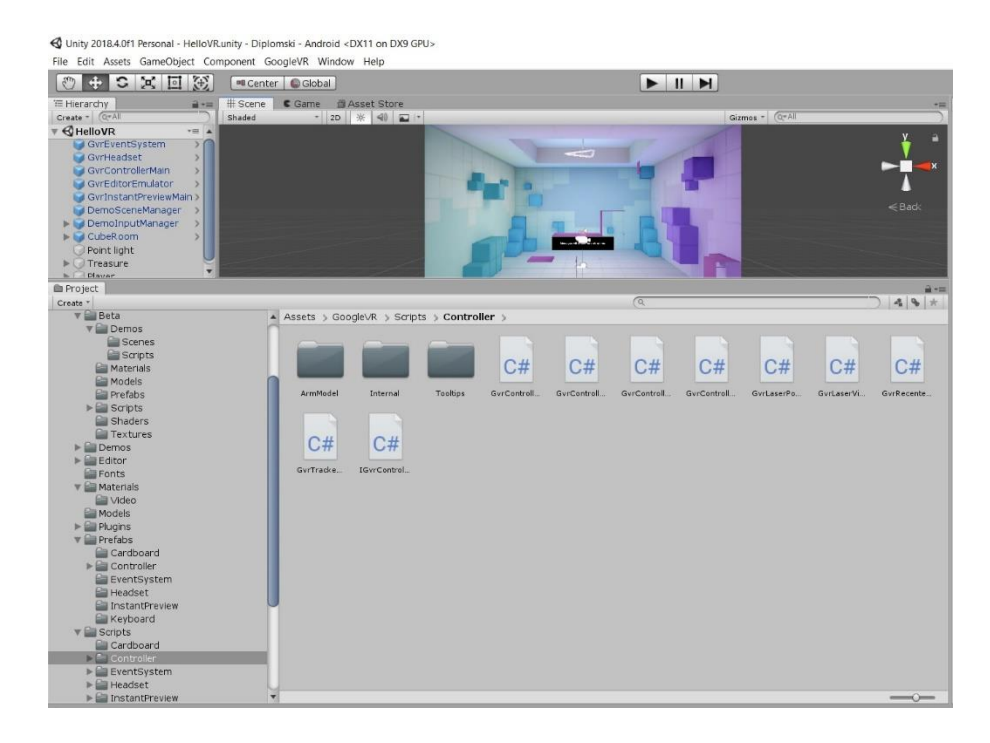

*Slika 24. – Google Asset: (Osobna arhiva).*

Klasičan primjer (Slika 25) je animiranje uputa korištenja aplikacije kako bi se korisnika informiralo o funkcijama u aplikaciji.

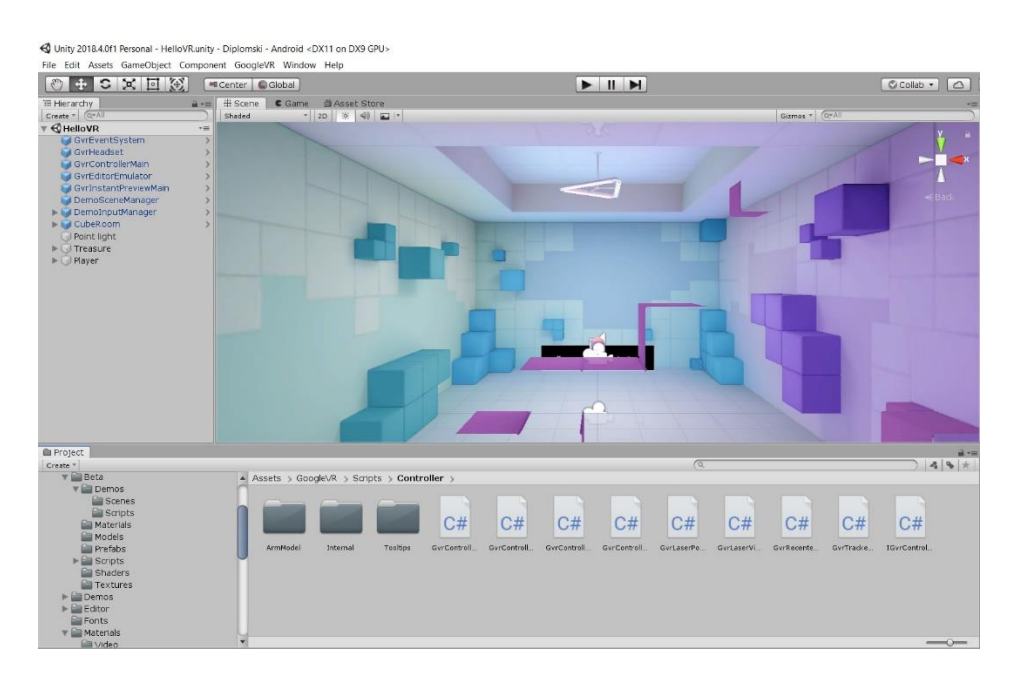

U gornjem lijevom kutu imamo traku hijerarhije gdje se vide koji su elementi dodani aplikaciji i može se upravljati njima, modificirati ih. Kada se klikne na određeni element on se u "editor" označi i može se manevrirati njime.

Nakon izrade modela prostora treba modelirati elemente koji su klikabilni i koje će igrač tražiti i sakupljati. Također ovdje je stvar ista, rade se u traci hijerarhije nova mapa I u nju se dodaju tri elementa koji se nalaze na "Google Assets" mapi. Točnije dodano je tri modela nekih nasumičnih n-terokuta (Slika 26).

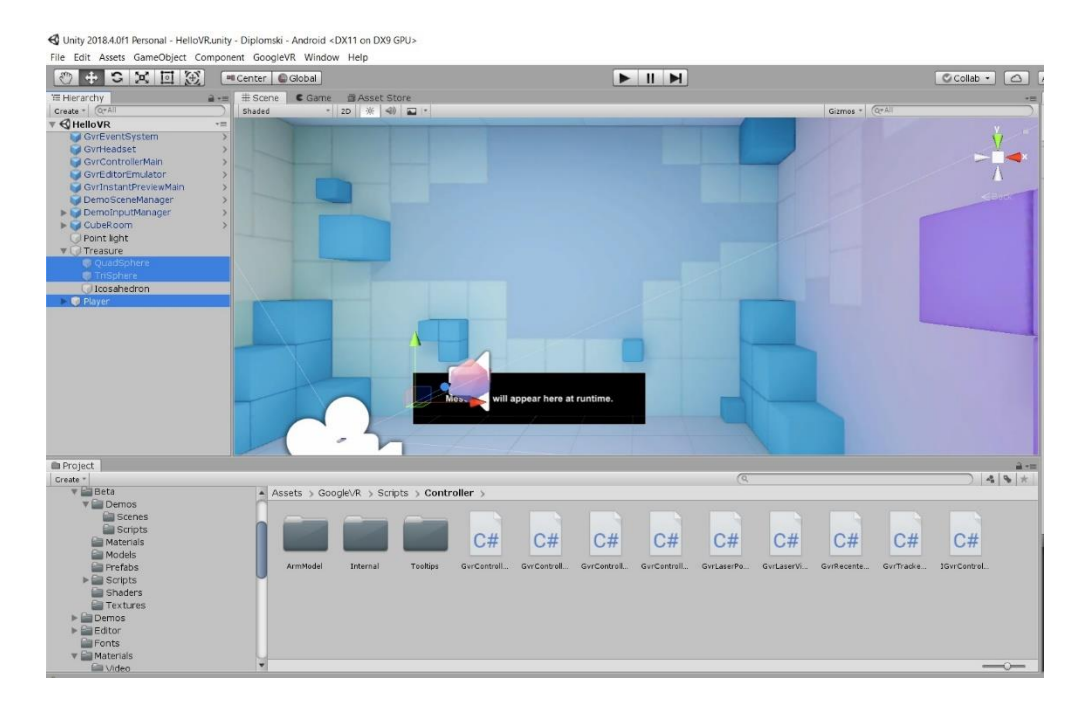

*Slika 26. – Prikaz modela n-terokuta: (Osobna arhiva).*

Kako virtualna stvarnost radi na principu "*first person*" odnosno naša glava je zapravo glava u aplikaciji potrebno je izraditi tu funkcionalnost. Dodaje se nova mapa koja je nazvana "*Player*" i u nju je dodana skripta glavne kamere (Slika 27) koja prati pokrete igrača pomoću senzora mobitela i daje glavnu sliku koju korisnik vidi, ona se također nalazi u "Google Assets" mapi i Google je dao standardne vrijednosti za svaku aplikaciju koja se bazira na virtualnoj stvarnosti. Dakle njezin programski dio je već definiran. Kako se želi da

korisnik vidi neku centralnu točku dodaje se skripta koja simulira laser i centralnu točka koja je zadana standardno prije također od strane Googlea.

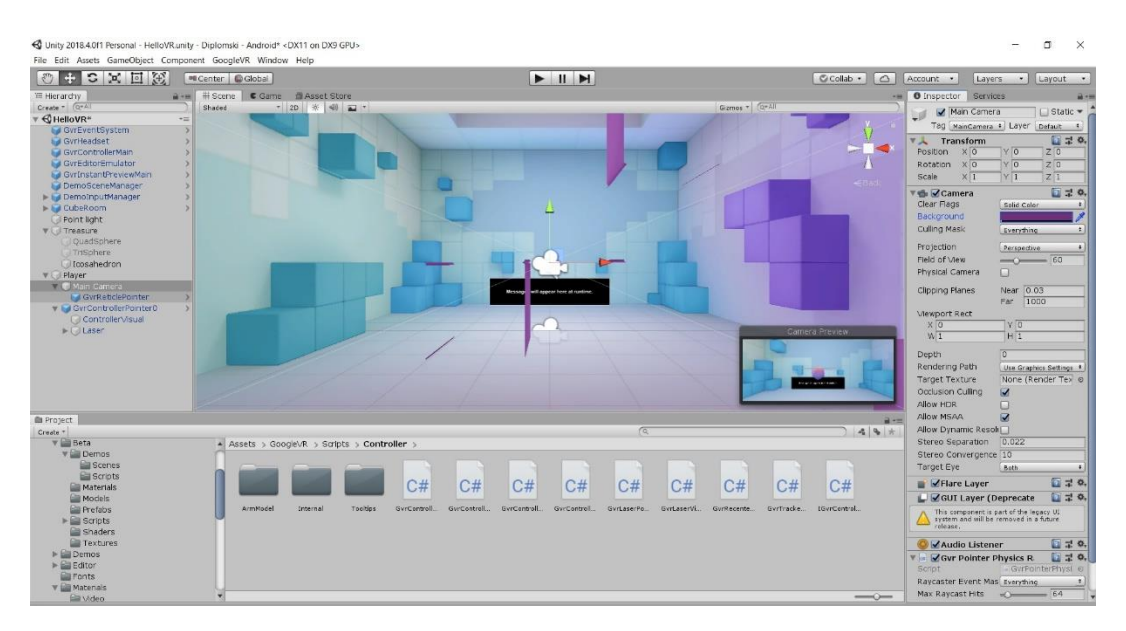

*Slika 27. – Main camera komponenta: (Osobna arhiva).*

Zadnji korak prije nego što se završi gotov model aplikacije je dodavanje svjetlosti jer se ipak radi o modeliranju nekog prostora pa nam treba svjetlost (Slika 28). Doda se nova mapa svjetlosti i u nju se ubacuje skripta za svjetlost koja je standardno definirana, međutim ovdje se mogu neke stvari mijenjati u desnoj traci, desna traka iskoči kada se označi skripta svjetlosti I tu se njezina svojstva mogu mijenjat, kao što su recimo jačina ili boja iluminacije.

| G Unity 2018.4.0f1 Personal - HelloVRunity - Diplomski - Android* <dx11 dx9="" gpu="" on=""></dx11> |                                                                                                    |            |                                    |                                             |              |             |            |              |            |             |                                             |                  |                  | ö                | $\times$               |
|----------------------------------------------------------------------------------------------------|----------------------------------------------------------------------------------------------------|------------|------------------------------------|---------------------------------------------|--------------|-------------|------------|--------------|------------|-------------|---------------------------------------------|------------------|------------------|------------------|------------------------|
| ◎中口×回阅                                                                                              | File Edit Assets GameObiect Component GoogleVR Window Help<br>$>$ $\parallel$ $\parallel$<br>Center CGobal |            |                                    |                                             |              |             |            |              |            |             | CColab<br>Account .<br>Layers .<br>Layout . |                  |                  |                  |                        |
| <sup>76</sup> Hierarchy                                                                             |                                                                                                    |            | a -m + Scene C Game di Asset Store |                                             |              |             |            |              |            | <b>VER</b>  | O Inspector Services                        |                  |                  |                  | 第一期                    |
| $Create =  G + A $                                                                                  |                                                                                                    | Shaded     |                                    | $-20$ $*$ $-0$ $-$                          |              |             |            | Games - Crai |            |             | Point light<br>المتبار                      |                  |                  |                  | Static <b>v</b>        |
| $\overline{\mathbf{v}}$ $\mathbf{C}$ HelloVR"                                                       | $-24$                                                                                                    |            |                                    |                                             |              | - 7         |            |              |            |             | Tag untagged                                |                  | 4 Layer Default  |                  |                        |
| GyrEventSystem                                                                                      | ×                                                                                                    |            |                                    |                                             |              |             |            |              |            |             |                                             |                  |                  |                  |                        |
| Ed Gyrt-leadset                                                                                     | $\rightarrow$                                                                                              |            |                                    |                                             |              |             |            |              |            |             | Transform                                   |                  |                  |                  | $\square$ $\neq$ 0.    |
| GyrControllerMan                                                                                    | $\sim$                                                                                                    |            |                                    |                                             |              |             |            |              |            |             | Position                                    | X <sub>0</sub>   | Y 7.804581       | $Z$ <sup>O</sup> |                        |
| GyrEditorEmulator                                                                                   |                                                                                                    |            |                                    |                                             |              |             |            |              |            |             | Rotation                                    | $\times 10^{-1}$ | YO               | 20               |                        |
| GyrInstantPreviewMain                                                                               |                                                                                                    |            |                                    |                                             |              |             |            |              |            |             | Scale                                       | $\times 1$       | $Y$ <sup>1</sup> | $Z$ <sup>1</sup> |                        |
| DemoSceneManager<br>> DemoInputManager                                                              |                                                                                                    |            |                                    |                                             |              |             |            |              |            |             | ▼ VLight                                    |                  |                  |                  | 日20.                   |
| $\blacktriangleright$ $\blacktriangleright$ CubeRoom                                                |                                                                                                    |            |                                    |                                             |              |             |            |              |            |             | Type                                        | <b>Point</b>     |                  |                  |                        |
|                                                                                                    |                                                                                                    |            |                                    |                                             |              |             |            |              |            |             |                                             |                  |                  |                  |                        |
| Point light<br><b>V</b> Treasure                                                                    |                                                                                                    |            |                                    |                                             |              |             |            |              |            |             | Range                                       | 20               |                  |                  |                        |
| QuadSphere:                                                                                         |                                                                                                    |            |                                    |                                             |              |             |            |              |            |             | Color                                       |                  |                  |                  |                        |
| TriSphere                                                                                           |                                                                                                    |            |                                    |                                             |              |             |            |              |            |             | Mode                                        | Mixed            |                  |                  | $\cdot$                |
| Icosahedron                                                                                         |                                                                                                    |            |                                    |                                             |              |             |            |              |            |             | Intensity                                   | 10               |                  |                  |                        |
| <b>V</b> Player                                                                                     |                                                                                                    |            |                                    |                                             |              |             |            |              |            |             | Indirect Multiplier                         | 厅                |                  |                  |                        |
| <b>Will Main Camera</b>                                                                             |                                                                                                    |            |                                    |                                             |              |             |            |              |            |             |                                             |                  |                  |                  |                        |
| I GyrRetclePointer                                                                                  |                                                                                                    |            |                                    |                                             |              |             |            |              |            |             | Shadow Type                                 | No Shadows       |                  |                  |                        |
| v & GyrControllerPointer0                                                                           | >1                                                                                                    |            |                                    |                                             |              |             |            |              |            |             | Cookie                                      | None (Texture)   |                  |                  | $\circ$                |
| Controler\Asual                                                                                     |                                                                                                    |            |                                    |                                             |              |             |            |              |            |             | Draw Halo                                   | o                |                  |                  |                        |
| > Cillaser                                                                                          |                                                                                                    |            |                                    |                                             |              |             |            |              |            |             | Flare                                       | None (Flare)     |                  |                  | $\circ$                |
|                                                                                                    |                                                                                                    |            |                                    |                                             |              |             |            |              |            |             | Render Mode                                 | Auto             |                  |                  | $+$                    |
|                                                                                                    |                                                                                                    |            |                                    |                                             |              |             |            |              |            |             | Culing Mask                                 | Everything       |                  |                  | $\left  \cdot \right $ |
|                                                                                                    |                                                                                                    |            |                                    |                                             |              |             |            |              |            |             |                                             |                  |                  |                  |                        |
|                                                                                                    |                                                                                                    |            |                                    |                                             |              |             |            |              |            |             |                                             | Add Component    |                  |                  |                        |
| <b>O</b> Project                                                                                    |                                                                                                    |            |                                    |                                             |              |             |            |              |            | 商业科         |                                             |                  |                  |                  |                        |
| Create +                                                                                            |                                                                                                    |            |                                    |                                             |              | $\sqrt{a}$  |            |              |            | $49*$       |                                             |                  |                  |                  |                        |
| $v = \text{Beta}$                                                                                   |                                                                                                    |            |                                    | A Assets > GoodeVR > Scripts > Controller > |              |             |            |              |            |             |                                             |                  |                  |                  |                        |
|                                                                                                    |                                                                                                    |            |                                    |                                             |              |             |            |              |            |             |                                             |                  |                  |                  |                        |
| <b>Elli Scenes</b>                                                                                  |                                                                                                    |            |                                    |                                             |              |             |            |              |            |             |                                             |                  |                  |                  |                        |
| <b>Lill Scripts</b>                                                                                 |                                                                                                    |            |                                    |                                             |              |             |            |              |            |             |                                             |                  |                  |                  |                        |
| <b>Materials</b>                                                                                    |                                                                                                    |            |                                    |                                             | C#           | C#          | C#         | C#           | C#         | C#          |                                             |                  |                  |                  |                        |
| <b>Elli</b> Models                                                                                  |                                                                                                    |            |                                    |                                             |              |             |            |              |            |             |                                             |                  |                  |                  |                        |
| <b>Ell</b> Prefabs                                                                                  |                                                                                                    | ArmModel   | Internal                           | <b>Tooltigs</b>                             | GrrControll. | GyrControll | GyrControl | GyrControll. | GyrLaserPo | GyrLaserVi. |                                             |                  |                  |                  |                        |
| $\triangleright$ $\blacksquare$ Scripts                                                             |                                                                                                    |            |                                    |                                             |              |             |            |              |            |             |                                             |                  |                  |                  |                        |
| Shaders                                                                                             |                                                                                                    |            |                                    |                                             |              |             |            |              |            |             |                                             |                  |                  |                  |                        |
| <b>Ell Textures</b>                                                                                 |                                                                                                    | C#         | C#                                 | C#                                          |              |             |            |              |            |             |                                             |                  |                  |                  |                        |
| $\triangleright$ $\blacksquare$ Demos                                                               |                                                                                                    |            |                                    |                                             |              |             |            |              |            |             |                                             |                  |                  |                  |                        |
| $\triangleright$ $\blacksquare$ Editor<br><b>Euronts</b>                                            |                                                                                                    | GyrRecente | GwTracke                           | IGyrCentrel                                 |              |             |            |              |            |             |                                             |                  |                  |                  |                        |
| <b>VE Materials</b>                                                                                 |                                                                                                    |            |                                    |                                             |              |             |            |              |            |             |                                             |                  |                  |                  |                        |
| <b>Elli</b> Video                                                                                   |                                                                                                    |            |                                    |                                             |              |             |            |              |            | $-\circ$    |                                             |                  |                  |                  |                        |
|                                                                                                    |                                                                                                    |            |                                    |                                             |              |             |            |              |            |             |                                             |                  |                  |                  |                        |

*Slika 28. – Light komponenta.*

#### *2.5.2. Dodavanje funkcionalnosti aplikaciji*

Aplikacija dobiva vizualni identitet nakon gotovog modela, međutim ona u toj fazi nije uopće funkcionalna. Kako bi dobili funkcionalnost aplikacija i povezali svaku funkciju aplikacije i mobitela koriste se skripte odnosno komponente koje su pisane u C programskom jeziku u programu Visual Studio od Microsofta. Nekad se posao morao ručno odraditi, ali Google je odlučio "uskočiti" i pomoću svih tih dodataka olakšao je i taj dio posla. Kako bi aplikacija dobila funkcionalnost određene skripte se moraju dodati ispojiti s aplikacijom. One se nalaze u "Google Assets" folderu i njih se može još modificirati ako je potrebno.

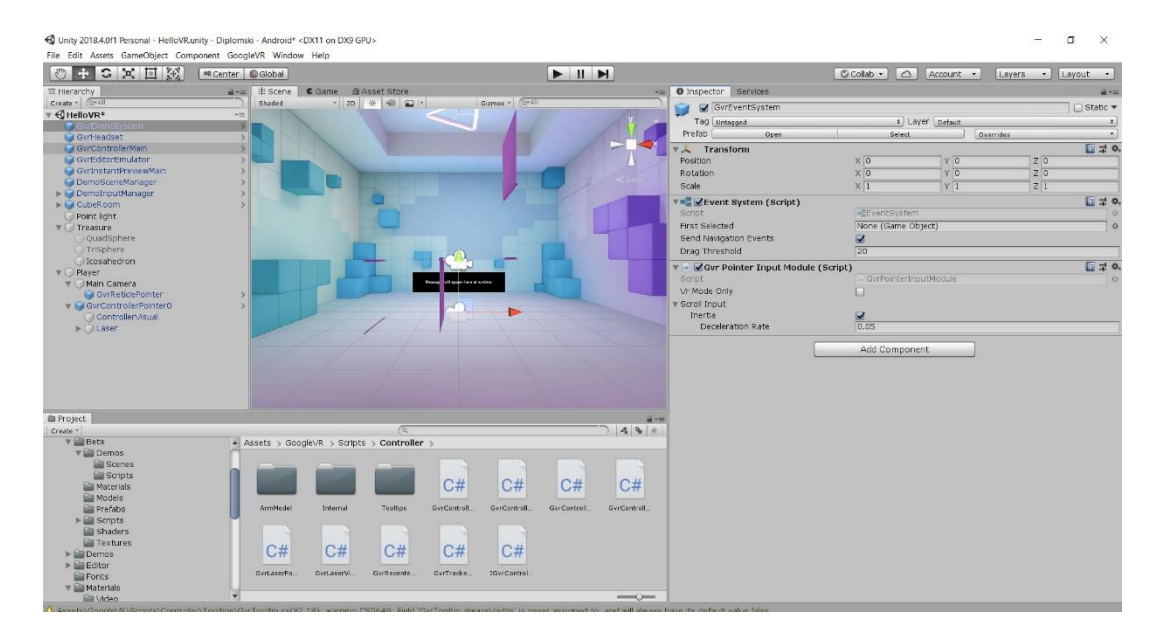

*Slika 29. – Slika funckionalnih komponenta: (Osobna arhiva).*

Komponente u lijevom kutu (Slika 29) su glavne, bez njih aplikacija nema funkcionalnost. Kada se klikne na jednu od njih, na ekranu modela ne vidimo da su igdje označene, međutim na desnom prozoru se mogu mijenjati neka njezina svojstva. Također postoji opcija da se promjeni njezin izvoran kod te se tada otvara Visual Studio sa svojim korisničkim sučeljem (Slika 30).

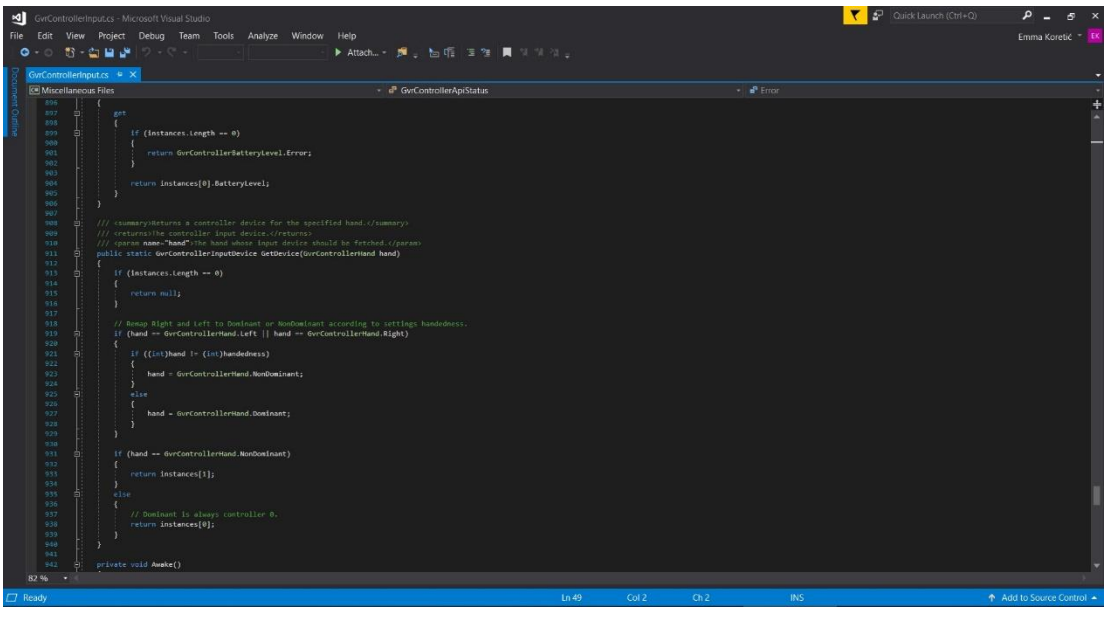

Neke od komponenta potrebne za svaku aplikaciju namijenjenu virtualnoj stvarnosti i koje daju glavnu funkcionalnost korisniku su :

- 1. *GVREventSystem*  on pamti svaki unos korisnika
- 2. *GVRHeadset* njegova dužnost je ukomponirati senzore mobilnog telefona s aplikacijom.
- 3. *GVRControllerMain* on je glavni kontroler korisnika, pamti svaki pokret, klik i pomoću njega korisnik može kontrolirati.
- 4. *GVRInstantPreviewMain* uloga je renderirati scenu i optimizirati aplikaciju mobitelu u grafičkom smislu.

#### <span id="page-41-0"></span>**2.6. Izgradnja i instaliranje aplikacije na mobilni uređaj**

Gotovu aplikaciju moguće je isprobati direktno u Unityju, u središnjem djelu iznad prozora modeliranja imamo tipku "Play", "Stop" "Pause". Aplikaciju testiramo na tipku "Play" te se može vidjeti da li komponente rade uredno ili nešto nedostaje aplikaciji.

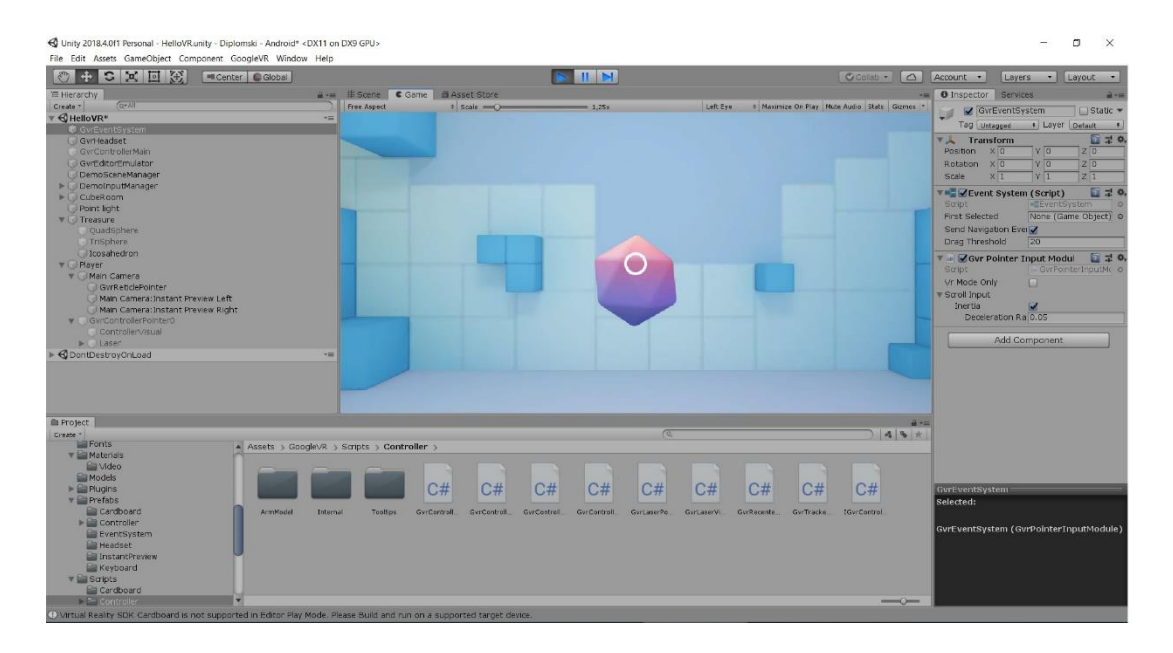

*Slika 31. – Testiranje aplikacije: (Osobna arhiva).*

Testiranjem aplikacije (Slika 31) pojavi se novi prozor koje zamjenjuje prozor modeliranja i on predočava aplikaciju kako bi korisnik vidio, također u testiranju Unity ima mogućnost grešaka i čim dođe do neke greške ispiše je. Kada se zaustavi aplikacija sve se vraća na stari ekran

#### *2.6.1. Renderiranje igre i instalacija na uređaj*

Nakon testiranja i ispravaka svih grešaka aplikacije, potrebno je aplikaciju renderirati i instalirati na željeni uređaj. Potrebno je imati zadnju verziju Google SDK i Google NDK dodataka, mobilni uređaj mora biti spojen preko USB kabela u računalo i obavezno se mobilnom uređaju daje mogućnost instaliranja vanjskih aplikacija.

Kad je sve navedeno učinjeno ide se na opciju "Build and run" i iskače novi prozor (Slika 32), tu se podesi koji operativni sustav se želi i neke druge opcije koje se većinom ne diraju. Klikom na "Build" aplikacija počinje se renderirati i instalirati na uređaj. Obavezno se uređaj ne smije dirati.

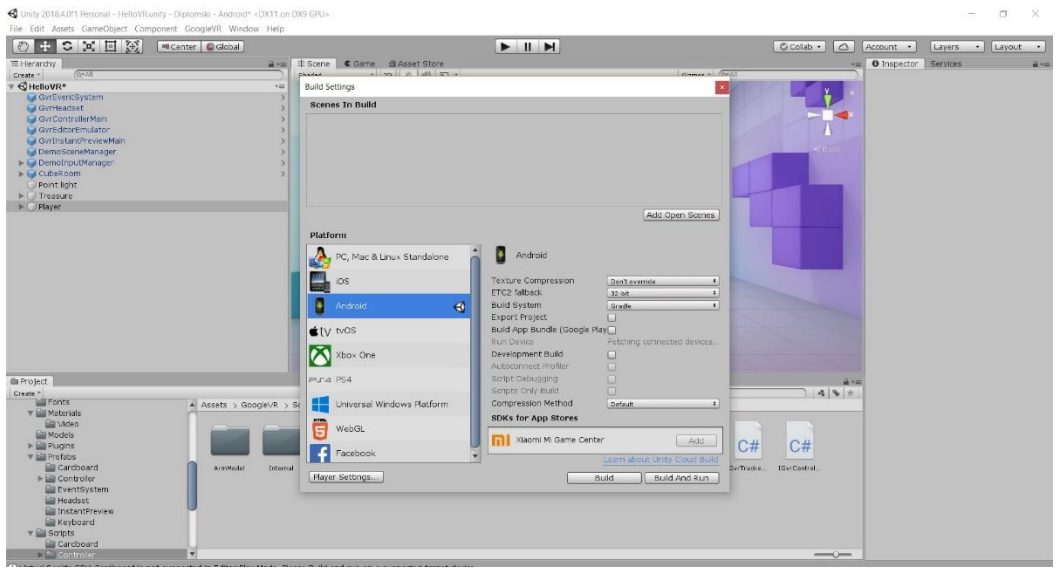

*Slika 32. – Završni proces izgradnje aplikacije: (Osobna arhiva).*

#### <span id="page-44-0"></span>**3. REZULTATI I RASPRAVA**

U praktičnom dijelu izvršilo se ispitivanje korisnika o mišljenju izgleda i dizajna, razinu zabave te funkcionalnosti aplikacije. Ispitivanje je provedeno na 73 ispitanika.

Izrađena je anketa za ispitanike. U anketi postavljena su pitanja s mogućnošću odgovora na skali od 1 do 5 kako bi se vidjela detaljna odstupanja u odgovorima, te pitanja s mogućnošću da/ne odgovora. Za svako pitanje izrađen je video uz pomoć kojih su ispitani korisnici uz mogućnost preuzimanja aplikacije te osobnog isprobavanja. Kako bi korisnicima bila jasnija pitanja i priloženi videi, priloženo je objašnjenje.

Prva dva pitanja se odnose na općeniti dizajn i model aplikacije.

Pitanje 1. glasi; "Aplikacija ostavlja dobar prvi vizualni dojam?" Iz slike grafikona 1 može se iščitati da je većina korisnika (58,8%) zadovoljna vizualnim dojmom aplikacije, dok tek 4,1% nisu bili oduševljeni.

*Grafikon 1. Prikazuje rezultate za pitanje 1. [\(https://www.google.com/forms/\)](https://www.google.com/forms/)*

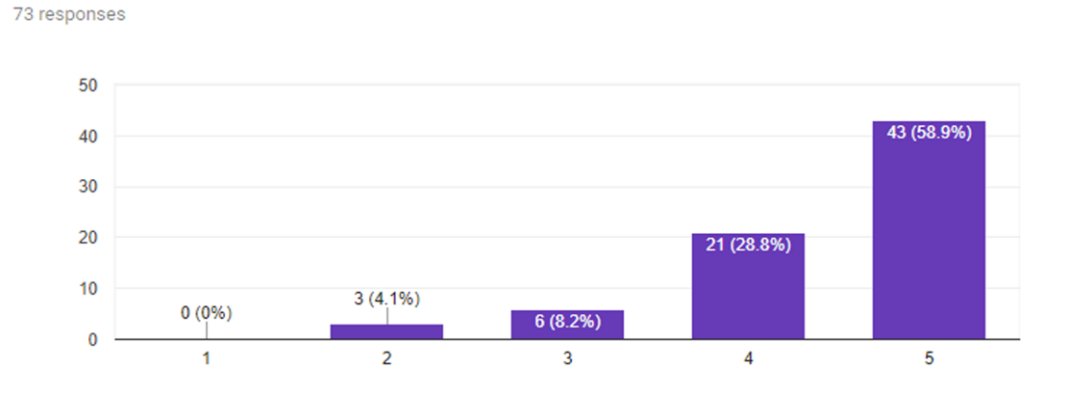

39 Pitanje 2. glasi; "Logo aplikacije diže zaintrigiranosti korisnika?" Grafikon 2 prikazuje koliko je logo bio presudan korisnicima. 2,7% osoba je reklo da im logo ne daje napetost, 20,5% ispitanika izrazilo je srednje zadovoljstvo rješenje loga, dok 31,5% ispitanika smatra logo napetim. Većina ispitanika, 34,2%, smatra da je logo aplikacije vrlo bitan i ostavlja dobar dojam. Prema rezultatu može se zaključiti da bi se još moglo poraditi na logu aplikacije tako da ostavlja bolji prvi dojam.

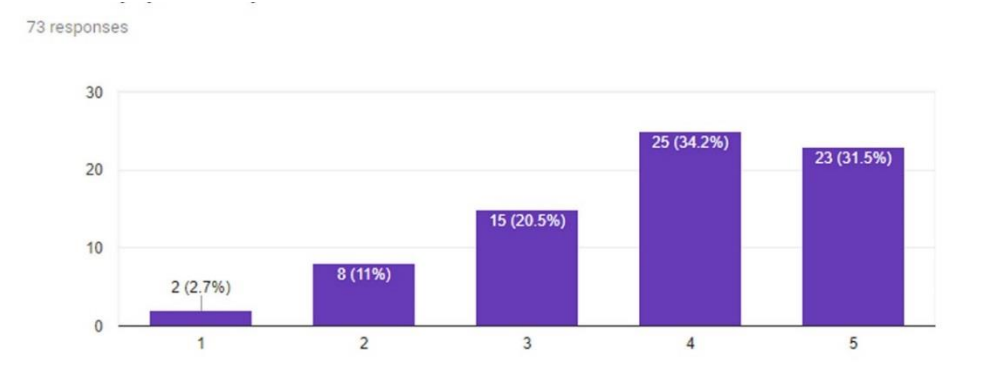

*Grafikon 2. Prikazuje rezultate za pitanje 2. [\(https://www.google.com/forms/\)](https://www.google.com/forms/)*

Pitanje 3. Glasi; "3D model virtualnog prostora je zanimljiv?" Pitanje se odnosi na 3D model virtualnog prostora. Iz rezultata grafikona 3 može se iščitati da je većini korisnika zanimljiv drugačiji dizajn 3D prostora, dok tek 2,8% ispitanika u to nije sigurno.

*Grafikon 3. Prikazuje rezultate za pitanje 3. [\(https://www.google.com/forms/\)](https://www.google.com/forms/)*

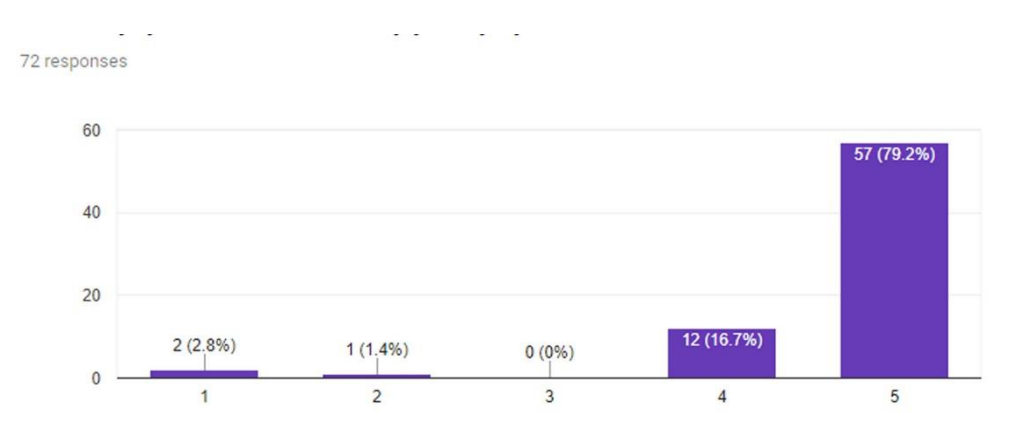

Pitanje 4 i 5 se odnose na funkcionalnost aplikacije.

Pitanje 4. glasi; "Aplikacija je jednostavna i funkcionalna?" Iz grafikona 4 može vidjeti da je ispitanicima jasno što i kako treba raditi u aplikaciji, njih 97,8% je to potvrdilo pozitivnim odgovorom.

*Grafikon 4. Prikazuje rezultate pitanja 4. [\(https://www.google.com/forms/\)](https://www.google.com/forms/)*

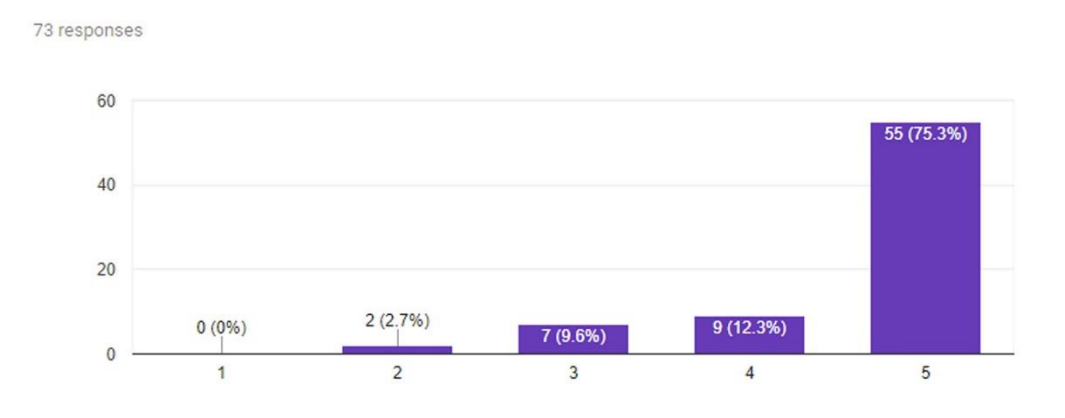

Pitanje 5. glasi "Aplikacija je fluidna i lako se igra?" Iz grafikona 5 može se vidjeti da je ispitanicima fluidnost i igranje odlična, njih 97,8% je to potvrdilo pozitivnim odgovorom, dok njih 9.6% smatra da se može još to podići na bolju razinu.

*Grafikon 5. Prikazuje rezultate za pitanje 5. [\(https://www.google.com/forms/\)](https://www.google.com/forms/)*

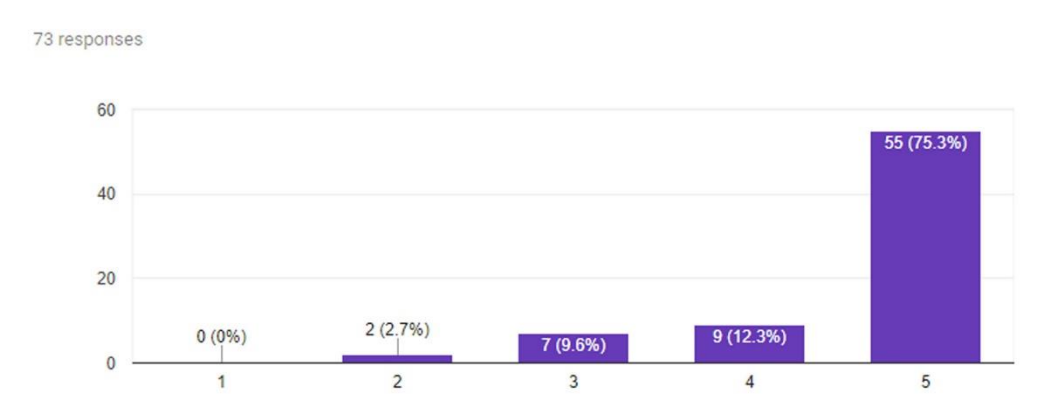

Pitanja 6 i 7 se odnose razinu zabave aplikacije.

Pitanje 6. glasi; "Aplikacija je zabavna?" Iz grafikona 6 može se vidjeti da je većini korisnika aplikacija zabavna, njih 62,5% je to potvrdilo.

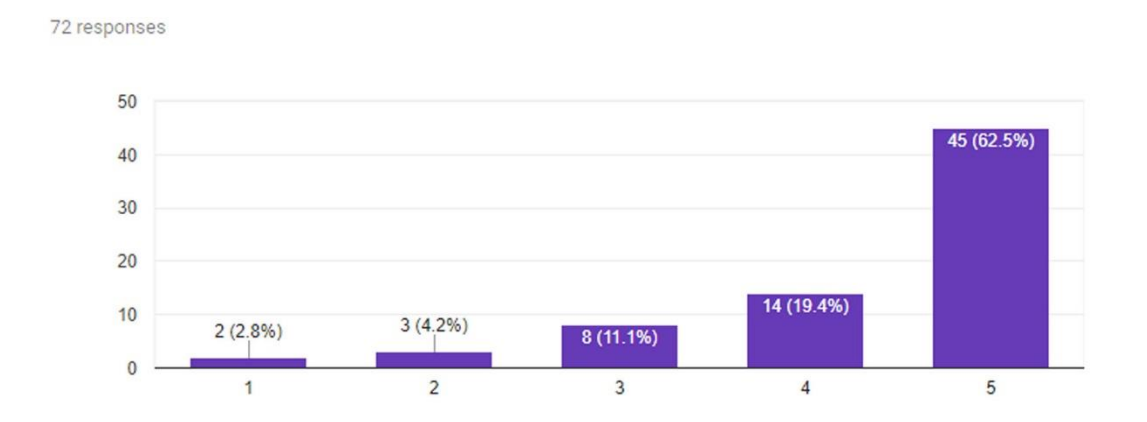

#### *Grafikon 6. Prikazuje rezultate za pitanje 6. [\(https://www.google.com/forms/\)](https://www.google.com/forms/)*

Pitanje 7. glasi; "Da li navedena aplikacija mijenja pojam zabave i mobilnih igara?" Iz grafikona 7 može se iščitati da velika većina se slaže s tom teorijom, njih 87.5% je to potvrdilo pozitivnim odgovorom, dok njih 11.1% smatra da virtualna stvarnost ima još mjesta za napredak..

*Grafikon 7. Prikazuje rezultate za pitanje 7. [\(https://www.google.com/forms/\)](https://www.google.com/forms/)*

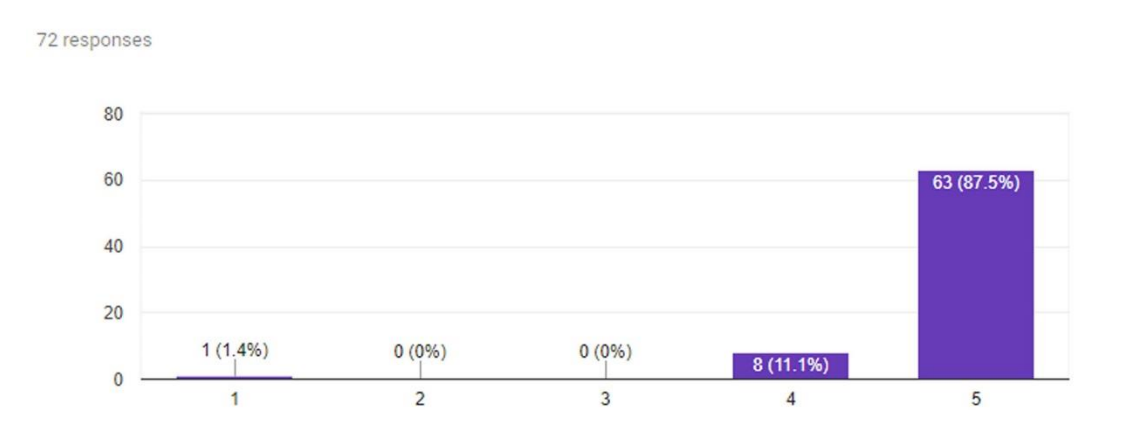

Pitanja 8,9,10,11,12 se odnose na općeniti razvoj aplikacije i virtualne stvarnosti.

42 Pitanje 8. glasi;"Prema tvojem mišljenju, da li ova aplikacija treba imati neke izazove ili bodove?" Većina ispitanika, njih 76,7%, je pozitivno odgovorilo na ovo pitanje što znači da bi voljeli vidjeti aplikaciju s izazovnijim stvarima koje bi digle razinu zabave, što se vidi i u grafikonu 8.

*Grafikon 8. Prikazuje rezultate pitanja 8. [\(https://www.google.com/forms/\)](https://www.google.com/forms/)*

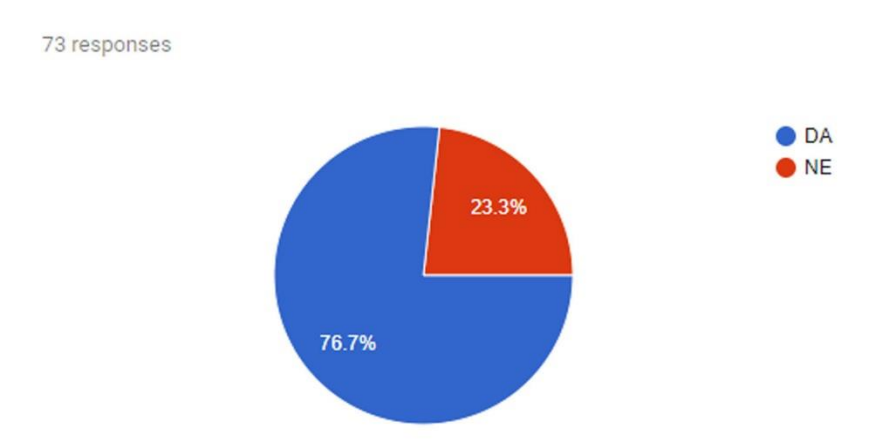

Pitanje 9. glasi; "Virtualna stvarnost poboljšava svaki dojam i iskustvo naspram običnih 2D aplikacija?" Iz grafikona 9 može se vidjeti da je na ovo pitanje 87,5% ispitanika dalo pozitivan odgovor..

*Grafikon 9. Prikazuje rezultate za pitanje 9. [\(https://www.google.com/forms/\)](https://www.google.com/forms/)*

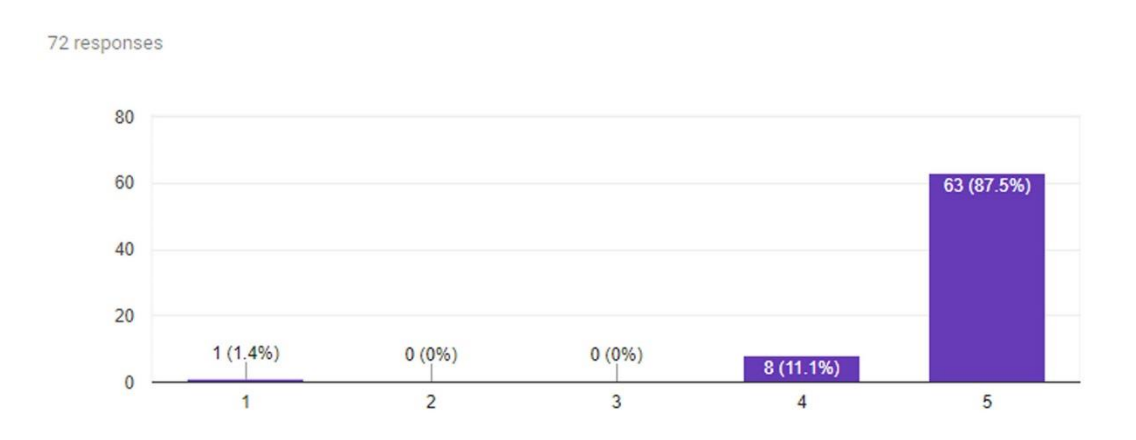

Pitanje 10. glasi; "Da li Vam se aplikacija dojmila?" Iz grafikona 10 može se iščitati da se većini korisnika svidjela aplikacija, te da je 2,7% ispitanika odgovorilo da im se aplikacija nije dojmila.

*Grafikon 10. Prikazuje rezultate za pitanje 10. [\(https://www.google.com/forms/\)](https://www.google.com/forms/)*

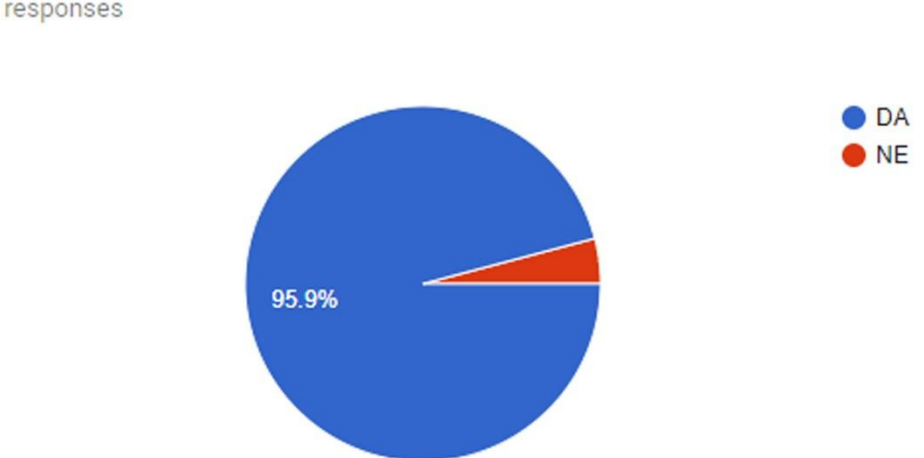

73 responses

#### <span id="page-50-0"></span>**4. ZAKLJUČAK**

Virtualna stvarnost je relativno nova tehnologija koja danas dobiva sve veću popularnost, ali i tehnološki još napreduje.

Tema ovog rada bila je izrada aplikacije za virtualnu stvarnost iz aspekta zabave, međutim ona je daleko više od toga. Virtualna stvarnost je definitivno tehnologija novog desetljeća, u ovom dipolomskom radu je potvrđeno da vlada veliki interes. Kod izrade takve jedne aplikacije definitivno treba proći sve parametre, ciljanu publiku, pa napraviti dizajn i korisničko sučelje te zadnji korak napraviti funkcionalnu i zanimljivu igru. Danas u 2019. godini izrada jedne takve aplikacije je olakšana uveliko i programska rješenja poput Unity svela su trud na minimalno, međutim također ostaje tu dio programskog koda i najbitnije napraviti dobru ideju i realizirati ju. Virtualna stvarnost ima veliku ulogu u svim aspektima ljudskog života i koristi se u različtim područjima. Kratkom anketom je dokazano da potencijalni korisnici podržavaju ideju virtualne stvarnosti te sviđa mladoj i starijoj skupini. Nažalost virtualna stvarnost uvijek kroz svoju povijest vuče neke zastoje, anketa je dokazala da mnogo ljudi misle da ima veliki potencijal. Kod zabavne industrije već sada je na velikom nivou, a čeka se glavni skok kojom će današnja mladež biti predvodnici te nove ere virtualne stvarnosti. Definitivno virtualna stvarnost dovodi doživljaj zabave na novi način, puno bolji i realniji nego što smo naučeni, što je u diplomskom radu potvrđeno kroz izrađenu aplikaciju.

Virtualna stvarnost ima svijetlu budućnos ti svakim danom sve je lakše napraviti bilo kakvu aplikaciju za nju. U ovom diplomsko radu pokazan je interes ispitanika za virtualne stvarnosti kroz zabavnu aplikaciju kao i očekivanja korisnika.

#### <span id="page-51-0"></span>**5. LITERATURA**

.

- 1. [1]SP sistemi,Virtualna stvarnost tehnologija budućnosti, URL: http://www.spsistemi.hr/column/virtualna-stvarnost-tehnologija-buducnosti/ (15.08.2019.)
- 2. [2] Blic Hr, VR virtualna stvarnost: nova dimenzija stvarnosti, URL: https://blichr.wordpress.com/2016/12/04/vr-virtualna-stvarnost-novadimenzijastvarnosti/ (15.08.2019.)
- 3. [3] Element, 1. Uvod, URL: https://element.hr/artikli/file/1590 (15.08.2019.)
- 4. [4]Radionica, Virtualna stvarnost novi marketinški trend?, URL: http://www.radionica.hr/virtualna-stvarnost-marketinski-trend/ (15.08.2019.)
- 5. [5] Virtualna stvarnost i uređaji za reprodukciju virtualne stvarnosti, Toni Jurjević, završni rad, Sveučilište u Dubrovniku, Studij elektrotehničke i komunikacijske tehnologije u pomorstvu, URL: https://zir.nsk.hr/islandora/object/unidu%3A311/datastream/PDF/view (15.08.2019.)
- 6. [6] Prerađeni i dopunjeni esej "Virtuelan oblik i virtuelna stvarnost, predmet "Elektronska slika i virtuelna stvarnosti", Post-diplomski studij - Industrijski dizajn, Mašinski fakultet u Sarajevu 2006/2007, URL: http://www.srdanovic.com/PDFFiles/VirtuelanOblik-VirtuelnaStvarnost\_071.pdf (15.08.2019.)
- 7. [7] Study-material, Step into a new world Virtual Reality (VR), URL: https://www.completegate.com/2016070154/blog/virtual-reality-explained (15.08.2019.)
- 8. [8] OnlineCMag, VR Pain Relief: Can Virtual Reality Be Used For Pain Relief?, URL: http://www.onlinecmag.com/vr-pain-relief-virtual-reality-pain-relief/ (15.08.2019.)
- 9. [9] Virtual Reality, Wikipedia, URL: [https://en.wikipedia.org/wiki/Virtual\\_reality](https://en.wikipedia.org/wiki/Virtual_reality) (15.08.2019.)
- 10. [10] RM Magazine, The Real Risks of Virtual Reality, URL: http://www.rmmagazine.com/2014/10/01/the-real-risks-of-virtual-reality/ (15.08.2019.)
- 11. [11] TG Daily, Virtual Reality Revolution in Medicine, URL: http://www.tgdaily.com/technology/virtual-reality-revolution-in-medicine (15.08.2019.)
- 12. [12] What is Virtual Reality?, URL: [https://www.marxentlabs.com/what-is-virtual](https://www.marxentlabs.com/what-is-virtual-reality/)[reality/](https://www.marxentlabs.com/what-is-virtual-reality/) (15.08.2019.)
- 13. [13] Pocket-lint, What is Virtual Reality explained, URL: [https://www.pocket](https://www.pocket-lint.com/ar-vr/news/136540-what-is-vr-virtual-reality-explained)[lint.com/ar-vr/news/136540-what-is-vr-virtual-reality-explained](https://www.pocket-lint.com/ar-vr/news/136540-what-is-vr-virtual-reality-explained) (15.08.2019.)
- 14. [14] All about Unity, Unity, URL:<https://unity3d.com/programming-in-unity>

(15.08.2019.)

- 15. [15] All about Google SDK, Google SDK, URL:<https://cloud.google.com/sdk/> (15.08.2019.)
- 16. [16] Google NDK, URL:<https://developer.android.com/ndk> (15.08.2019.)
- 17. [17] Viusal Studio, URL:<https://visualstudio.microsoft.com/> (15.08.2019.)
- 18. .[18] Google CardBoard, URL: [https://en.wikipedia.org/wiki/Google\\_Cardboard](https://en.wikipedia.org/wiki/Google_Cardboard) (15.08.2019.)
- 19. [19] Pandžić, Igor S. Virtualna okruženja : računalna grafika u stvarnom vremenu i njezine primjene, Zagreb 2004
- 20. [20] Pandžić, Igor S., Virtualna okruženja : interaktivna 3D grafika i njene primjene, Zagreb 2011
- 21. [21] Dieter Schmalstieg, Tobias Hollerer, Augmented Reality: Principles and Practice (Usability), England, 2016
- 22. [22] Sean Morey, John Tinnell, Augmented Reality: Innovative Perspectives across Art, Industry, and Academia, England, 2016

#### <span id="page-54-0"></span>**6. POPIS SLIKA, TABLICA I GRAFIKONA**

#### SLIKE

- Slika 1. Prikaz HTC Vive uređaja, slika preuzeta sa: [9].(str.2)
- Slika 2. Sensorama iz 1950-tih godina, slika preuzeta sa: [9].(str.3)
- Slika 3. View Master, slika preuzeta sa: [9]. (str.4)
- Slika 4. Lenta razvoja virtualne stvarnosti, slika preuzeta sa: [9]. (str.5)
- Slika 5. Elementi naočala virtualne stvarnosti, slika preuzeta sa: [9]. (str.6)
- Slika 6. Oculus Rift, slika preuzeta sa: [9]. (str.8)
- Slika 7. PlayStation VR, slika preuzeta sa: [9]. (str.9)
- Slika 8. HTC Viva, slika preuzeta sa: [9]. (str.10)
- Slika 9. Google Daydream View, slika preuzeta sa: [9]. (str.12)
- Slika 10. Samsung Gear VR, slika preuzeta sa: [9]. (str.13)
- Slika 11. Carl Zeiss VR One, slika preuzeta sa: [9]. (str.14)
- Slika 12. Google Cardboard, slika preuzeta sa: [9]. (str.15)
- Slika 13. Gledanje virtualnog filma, slika preuzeta sa: [9]. (str.16)
- Slika 14. Virtualna igra, slika preuzeta sa: [9]. (str.17)
- Slika 15. Virtualan dizajn interijera , slika preuzeta sa: [9]. (str.18)
- Slika 16. Primjer virtualne simulacije, slika preuzeta sa: [9]. (str.18)
- Slika 17. Virtualna vizualizacija podataka, slika preuzeta sa: [9]. (str.20)
- Slika 18. Virtualna probna vožnja Volva, slika preuzeta sa: [9]. (str.20)
- Slika 19. VRML pirmjer, slika preuzeta sa: [9]. (str.24)
- Slika 20. Unity logo, slika preuzeta sa: [9]. (str.24)
- Slika 21. Sučelje Microsfot Visual Studioa, slika preuzeta sa: [9]. (str.25)
- Slika 22. Prikaz loga aplikacije. (str.29)
- Slika 23. Prikaz dizajna aplikacije(str.30)
- Slika 24. Google Assets. (str.31)
- Slika 25. Model 3D sobe/kocke. (str.32)
- Slika 26. Prikaz modela n-terokuta. (str.33)
- Slika 27. Main camera komponenta. (str.34)
- Slika 28. Light komponenta. (str.34)
- Slika 29. Slika funckionalnih komponenta. (str.35)
- Slika 30. Primjer komponente u Viusal Studiou. (str.36)
- Slika 31. Testiranje aplikacije. (str.37)
- Slika 32. Završni proces izgradnje aplikacije. (str.38)

#### TABLICE

- Tablica 1. Ciljana publika i persone (str. 26)
- Tablica 2. Prikaz Persone 1 (str.27)
- Tablica 3. Prikaz Persone 2 (str. 27)
- Tablica 4. Prikaz Persone 3 (str. 28)

#### GRAFIKONI

Grafikon 1. Prikaz rezultata za pitanje 1. koje glasi; "Aplikacija ostavlja dobar prvi vizualni dojam?"  $(str. 40)$ 

Grafikon 2. Prikaz rezultata za pitanje 2. koje glasi; "Logo aplikacije diže zaintrigiranosti korisnika?" (str. 40)

Grafikon 3 Prikaz rezultata za pitanje 3. koje glasi "3D model virtualnog prostora je zanimljiv?" (str. 41)

Grafikon 4. Prikaz rezultata pitanja 4. koje glasi; "Aplikacija je jednostavna i funkcionalna?" (str. 41)

Grafikon 5. Prikaz rezultata za pitanje 5. koje glasi "Aplikacija je fluidna i igriva?" (str. 42)

Grafikon 6. Prikaz rezultata za pitanje 6. koje glasi; "Aplikacija je zabavna?" (str. 42)

Grafikon 7. Prikaz rezultata za pitanje 7. koje glasi; "Da li navedena aplikacija mijenja pojam zabave i mobilnih igara" (str.43)

Grafikon 8. Prikaz rezultata pitanja 8. koje glasi;" Prema tvojem mišljenju, da li ova aplikacija treba imati neke izazove ili bodove?" (str. 44)

Grafikon 9. Prikaz rezultata za pitanje 9. koje glasi; "Virtualna stvarnost poboljšava svaki dojam i iskustvo naspram običnih 2D aplikacija?" (str. 44)

Grafikon 10. Prikaz rezultata za pitanje 10. koje glasi; " "Da li Vam se aplikacija dojmila?" (str. 45)

# <span id="page-57-0"></span>**7. POPIS MANJE POZNATIH RIJEČI**

VR – virtualna stvarnost

FPS – Frame per second, broj slićica u sekundi